# **I-9048 / I-8048W Module Linux API Reference**

**(For Linux platform) V 1.0.2 April 2021**

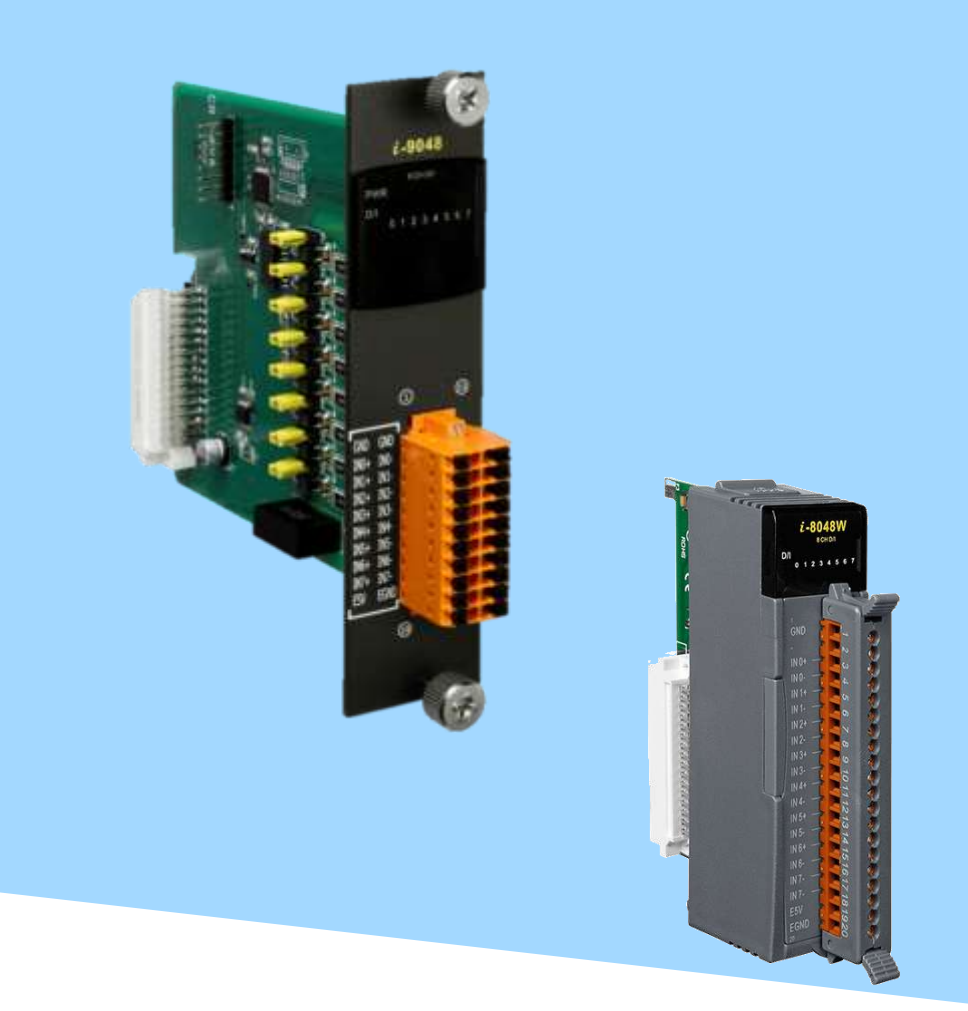

Written by Sean Hsu Edited by Cindy Huang All products manufactured by ICP DAS are under warranty regarding defective materials for a period of one year, beginning from the date of delivery to the original purchaser.

#### **Warning**

ICP DAS assumes no liability for any damage resulting from the use of this product. ICP DAS reserves the right to change this manual at any time without notice. The information furnished by ICP DAS is believed to be accurate and reliable. However, no responsibility is assumed by ICP DAS for its use, nor for any infringements of patents or other rights of third parties resulting from its use.

#### **Copyright**

Copyright © 2020 by ICP DAS Co., Ltd. All rights are reserved.

#### **Trademarks**

Names are used for identification purposes only and may be registered trademarks of their respective companies.

#### **Contact Us**

If you have any problems, please feel free to contact us. You can count on us for a quick response. Email: service@icpdas.com

# <span id="page-2-0"></span>**Table of Contents**

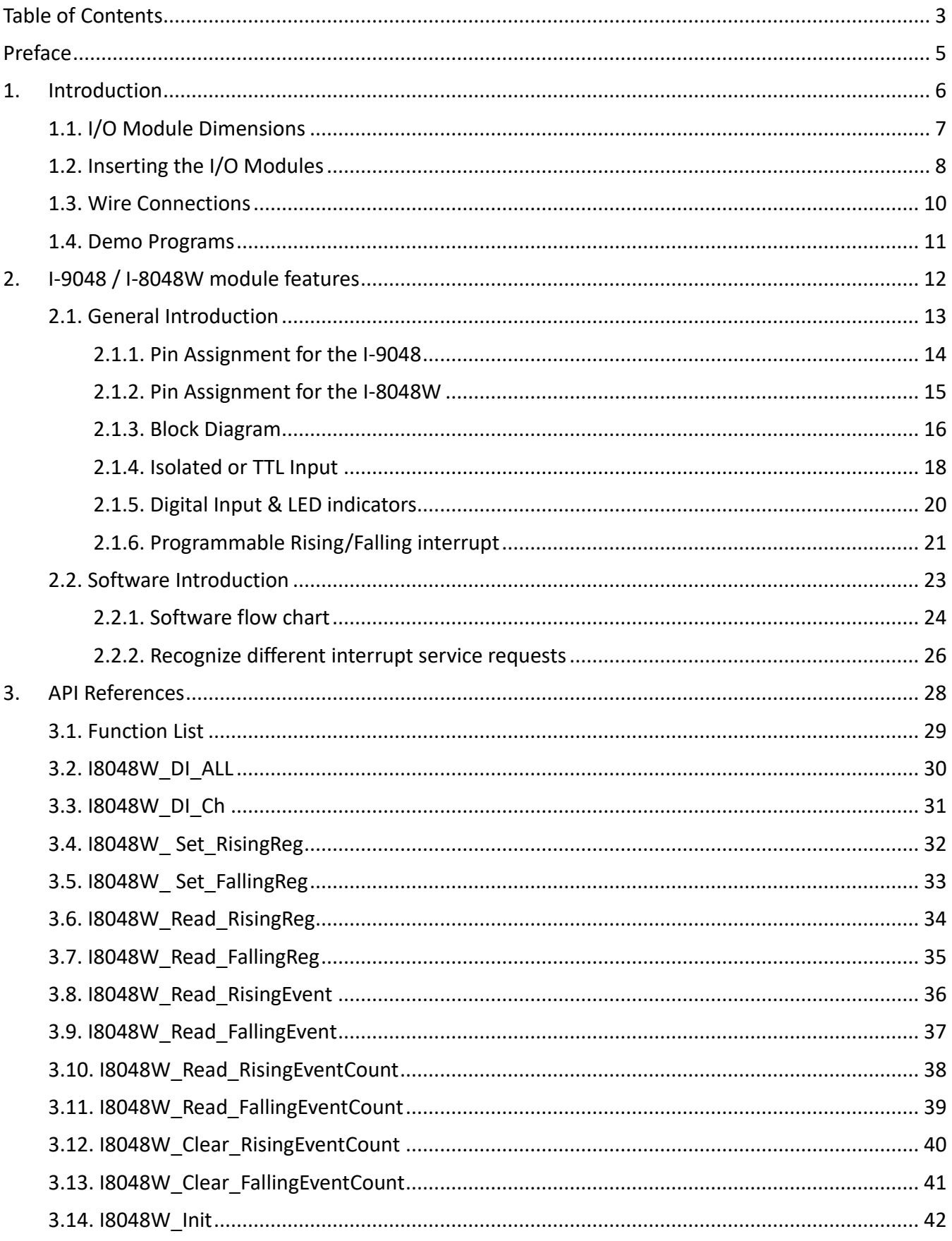

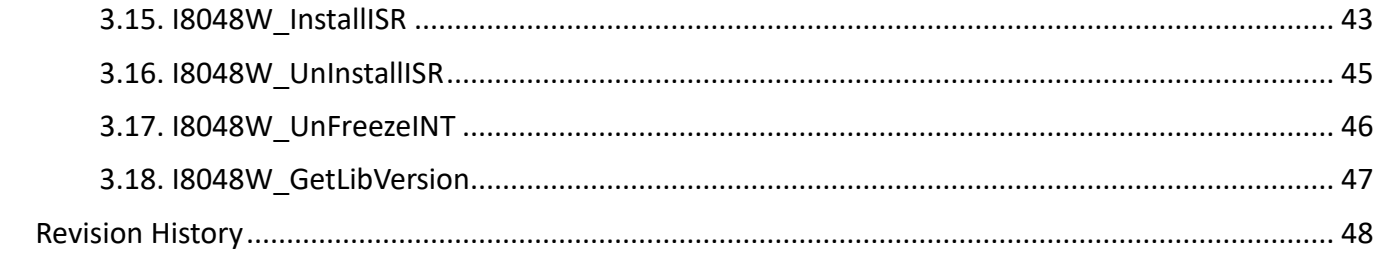

# <span id="page-4-0"></span>**Preface**

The I-9048 / I-8048W is an 8-channel digital input module with hardware interrupt capability for real-time system application. Each channel can be programmed as an interrupt input channel to invoke an interrupt on falling edges, rising edges or both falling and rising edges. Each channel can be eithers Isolated or Non-isolated TTL Input, selectable by Jumper.

The module includes LED indicators are provided for monitoring DI channel status, together with $\pm 4$  kV ESD protection and 1500 Vrms intra-module isolation.

The information contained in this manual is divided into the following topics:

- Chapter 1, "Introduction" This chapter provides information related to the hardware, such as the specifications, the jumper settings details and wiring information.
- Chapter 2, "I-9048 / I-8048W features" –– This chapter introduces the features of I-9048 / I-8048W module.
- Chapter 3, "API References" This chapter describes the functions provided in the I-9048 / I-8048W library together with an explanation of the differences in the naming rules used for the different Windows platforms.

# <span id="page-5-0"></span>**1. Introduction**

The I-9K/I-8K series module is based on a parallel interface with high communication speed. The differences between the I-9K and I-8k series are listed as follows:

#### **I/O module features comparison**

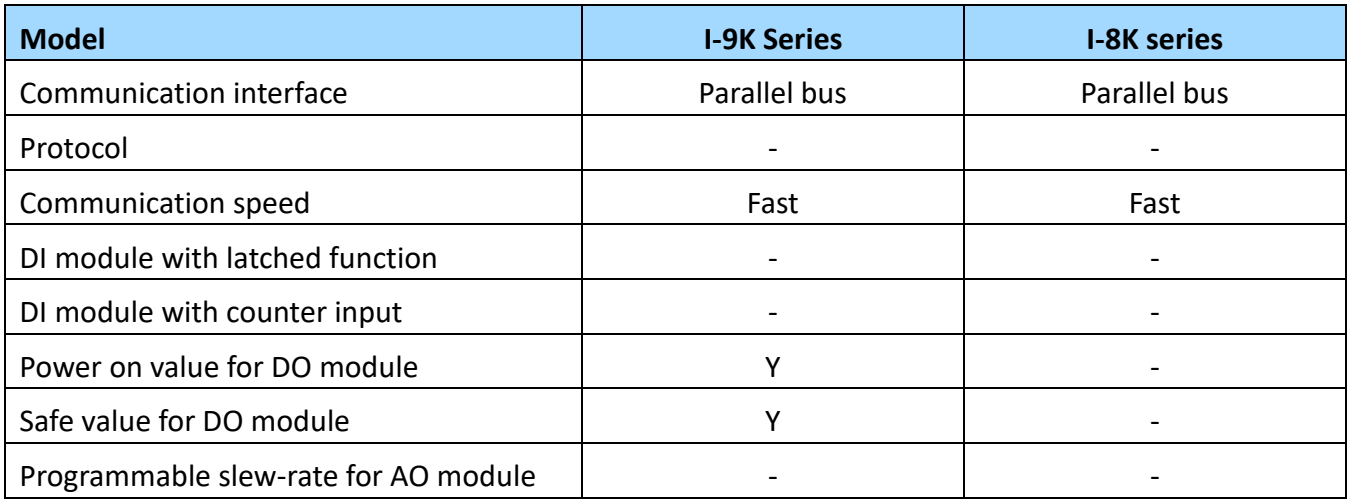

Refer to

http://www.icpdas.com/en/product/guide+Remote\_I\_O\_\_Module\_and\_\_Unit+\_%EF%BC%86amp;\_Local\_I\_O\_\_Modules+I-9K\_I-97K\_Series for more details regarding of I-9K series module specification, jumper settings details and wiring

information.

Refer to

http://www.icpdas.com/en/product/guide+Remote\_LO\_Module\_and\_Unit+\_%EF%BC%86amp;\_Local\_LO\_Modules+I-8K\_I-87K\_Series\_\_(High\_

**Profile)** for more details regarding of I-8K series module specification, jumper settings details and wiring information.

Those I-9K Modules must work then plugin any slot with the following PAC:

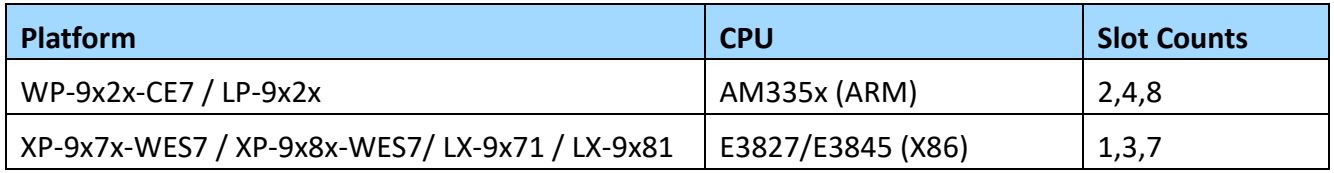

Those I-8K Modules must work then plugin any slot with the following PAC:

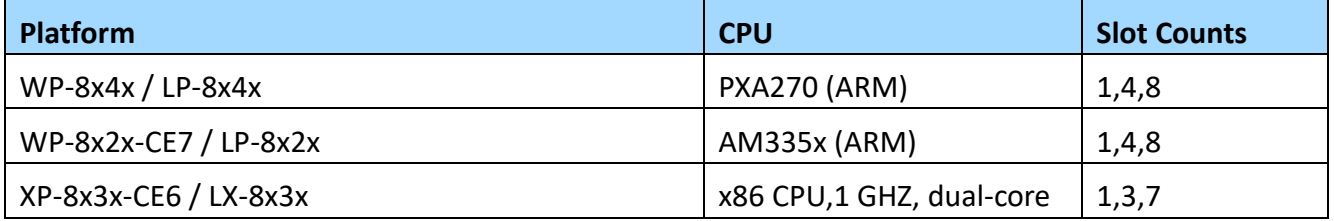

## <span id="page-6-0"></span>**1.1. I/O Module Dimensions**

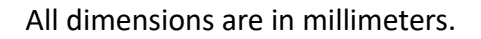

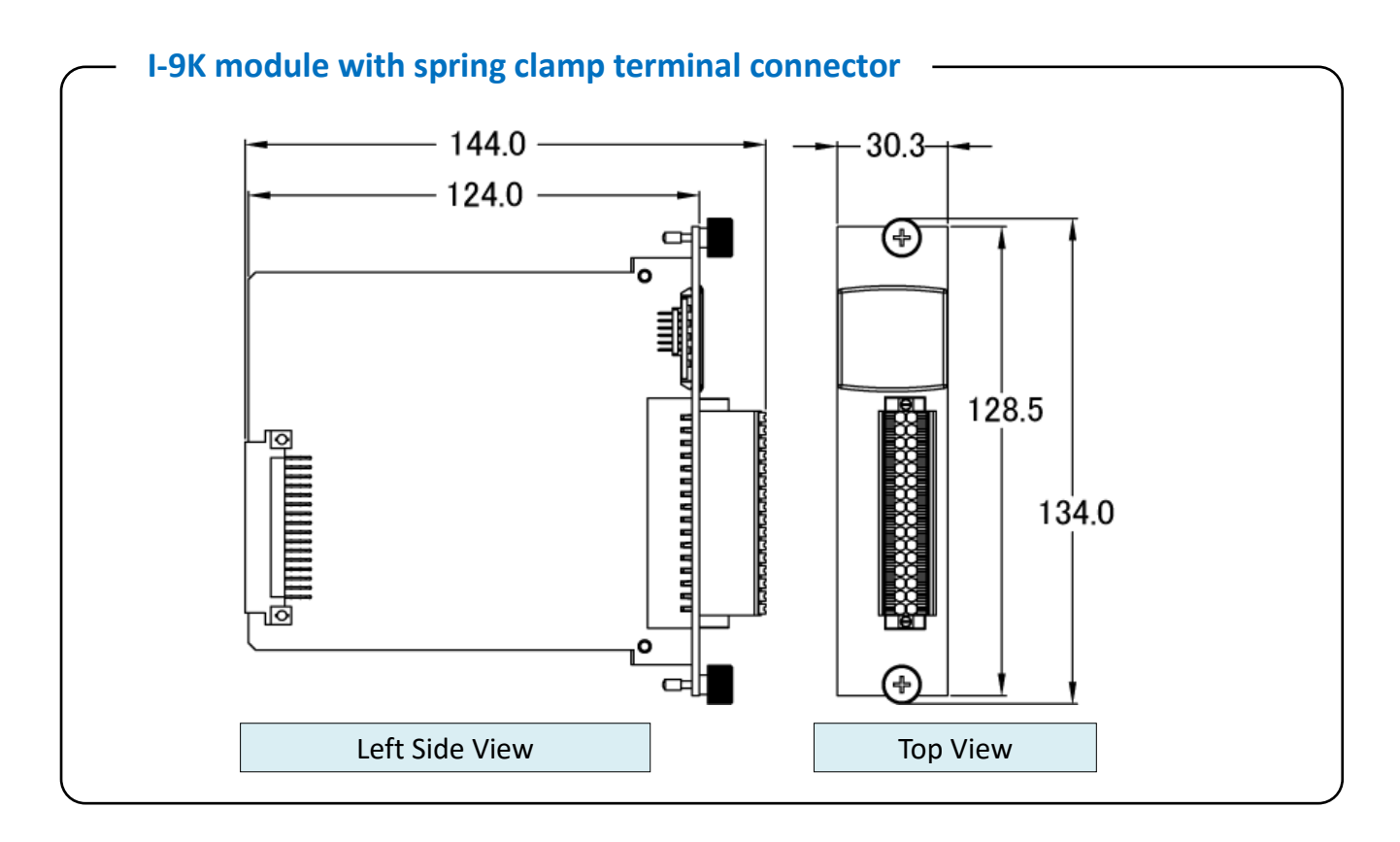

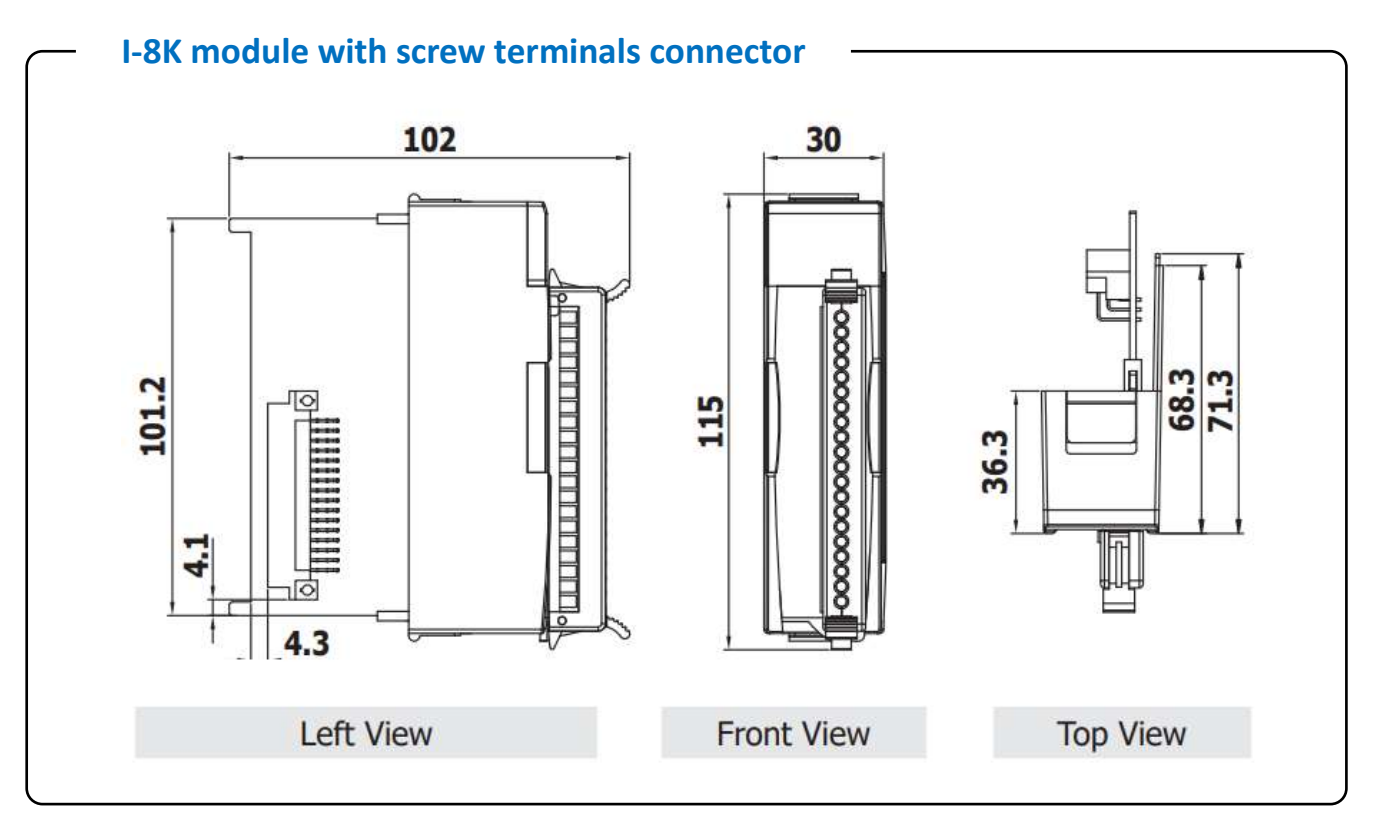

## <span id="page-7-0"></span>**1.2. Inserting the I/O Modules**

Follow the procedure described below to insert the I-9048 module.

#### **1. Insert the I/O module**

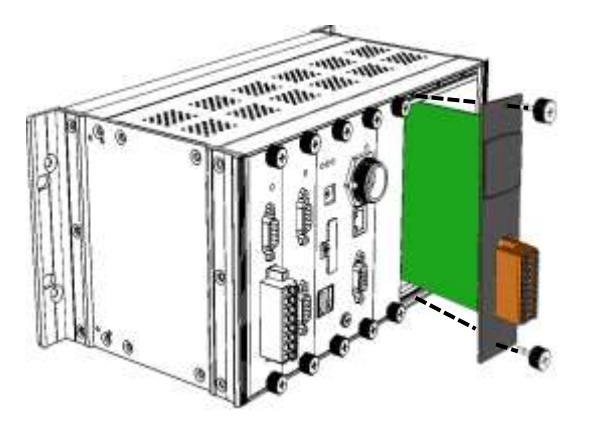

#### **2. Wiring connection**

The metal part of the cord end terminal on the wire can be direct wired to the terminal.

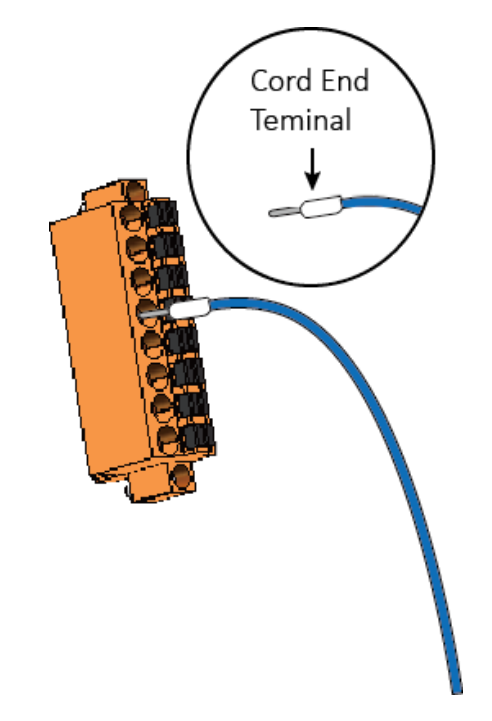

#### **Note:**

The I-9048 module supports spring clamp terminal connector. The spring clamp terminal connector for the I-9048 module connector offers the advantages (anti-vibration, stable clamping and installation easier) relative to screw terminals.

#### **A tip on how to connect the wiring to the connector**

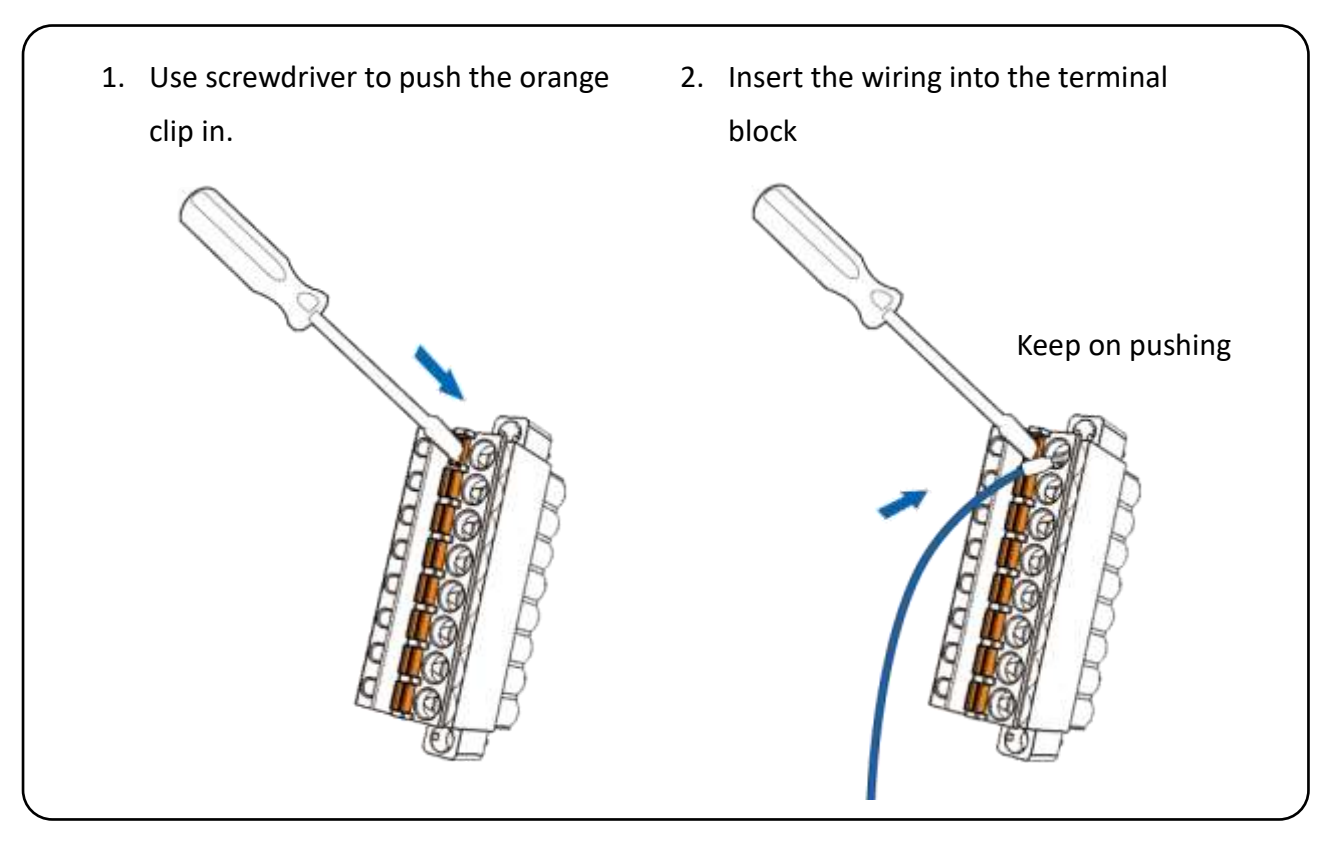

### **A tip on how to remove the wiring from the connector**

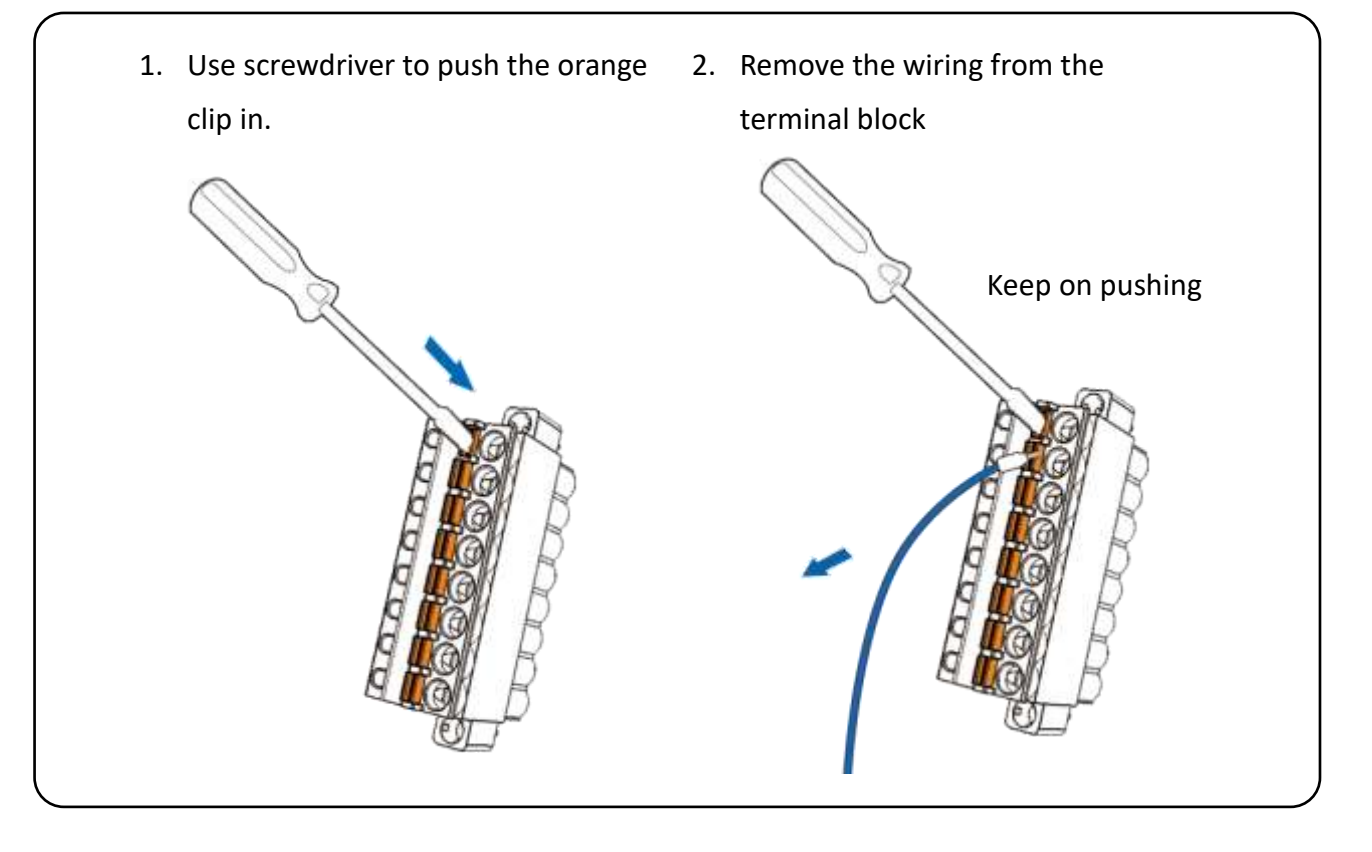

### **1.3. Wire Connections**

<span id="page-9-0"></span>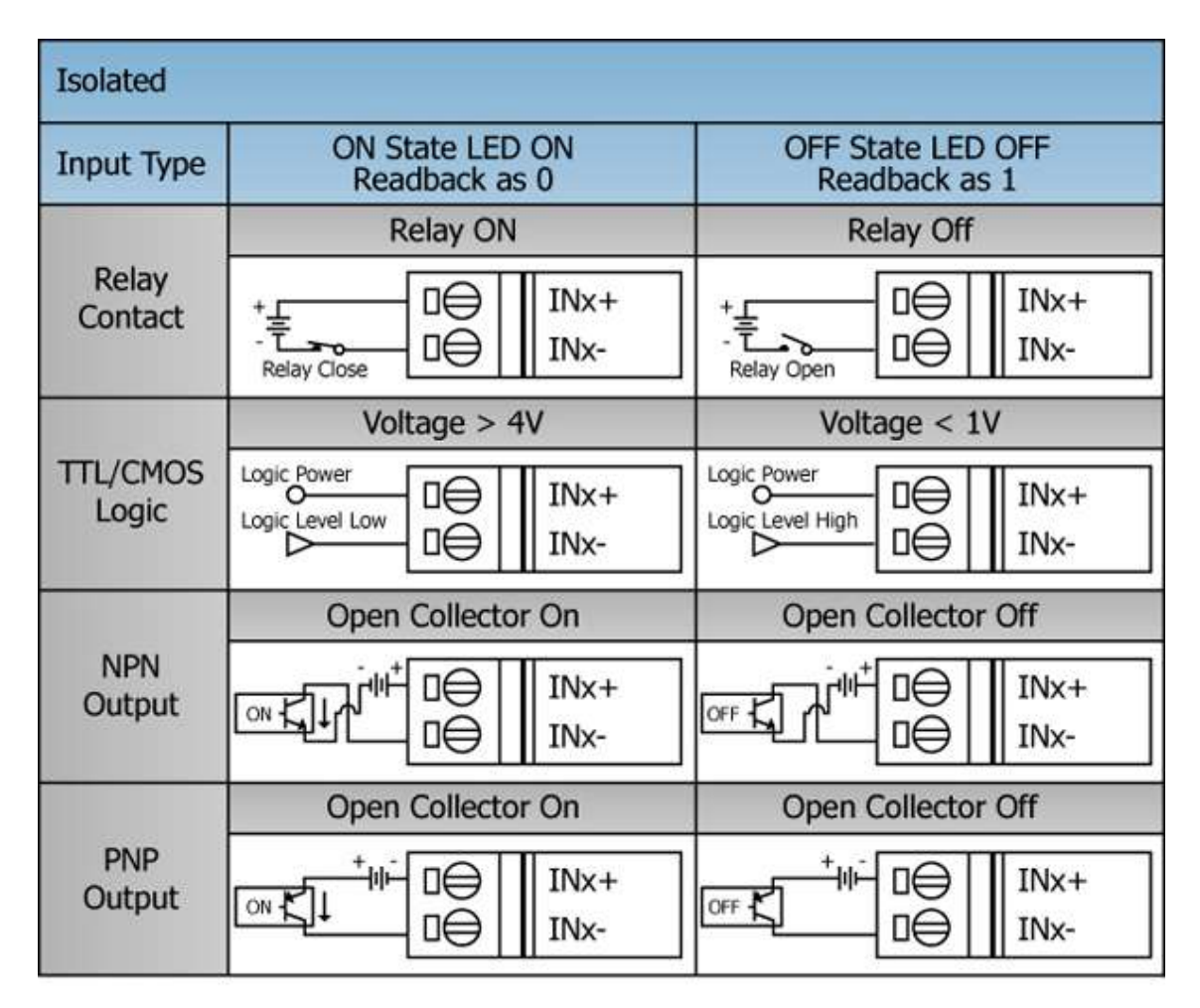

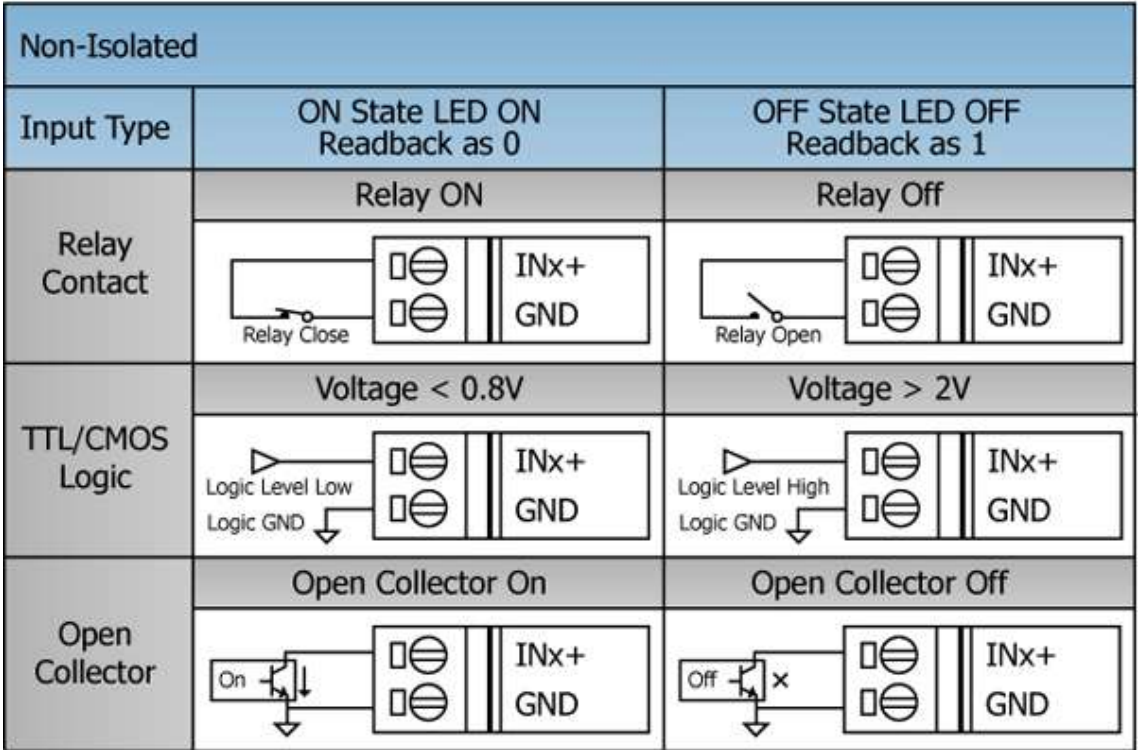

### <span id="page-10-0"></span>**1.4. Demo Programs**

ICP DAS provides a range of demo programs for different platforms that can be used to verify the functions of the I-8048W/9048. The source code contained in these programs can also be reused in your own custom programs if needed.

Both I-8048W/9048 use the same library and demo.

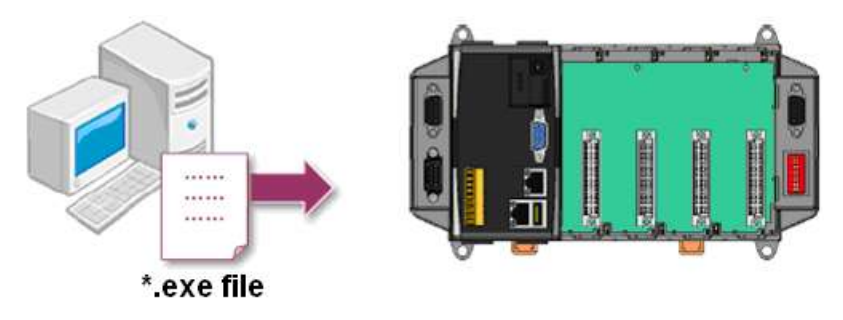

We need to check the following steps before running the program.

- 1. First, user need to download LinPAC SDK, which is includes GNU toolchain, Libraries, header, examples files, etc.
- 2. Check the power cable, Ethernet cable, VGA monitor, the communication cable between controller and PC has been connected well, and then check the I-8048W/I-9048 has been plugged in the controller.
- 3. Next, check the communication between controller and PC is fine, and download the demo program files to the controller.
- 4. The following is a list of the locations where both the demo programs and associated libraries can be found on either the ICP DAS web site, and I-8048W/I-9048 use the same library and demo.

User can find the related files in the below website:

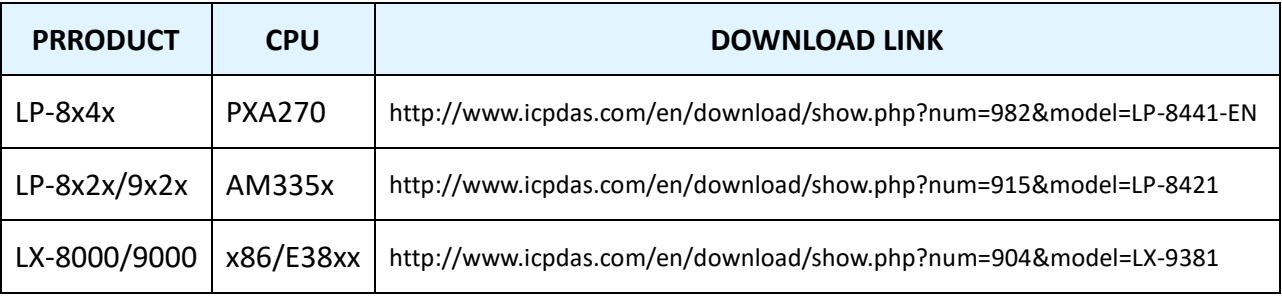

# <span id="page-11-0"></span>**2. I-9048 / I-8048W module features**

The I-9048 / I-8048W is an 8-channel digital input module with hardware interrupt capability for real-time system application. Each channel can be programmed as an interrupt input channel to invoke an interrupt on falling edges, rising edges or both falling and rising edges. Each channel can be eithers Isolated or Non-isolated TTL Input, selectable by Jumper.

The DI module includes LED indicators are provided for monitoring DI channel status, together with±4 kV ESD protection and 1500 Vrms intra-module isolation.

# <span id="page-12-0"></span>**2.1. General Introduction**

The I-9048 / I-8048W module is an 8-channel digital input module designed for interrupt applications.

The key features of the I-9048 / I-8048W are as following:

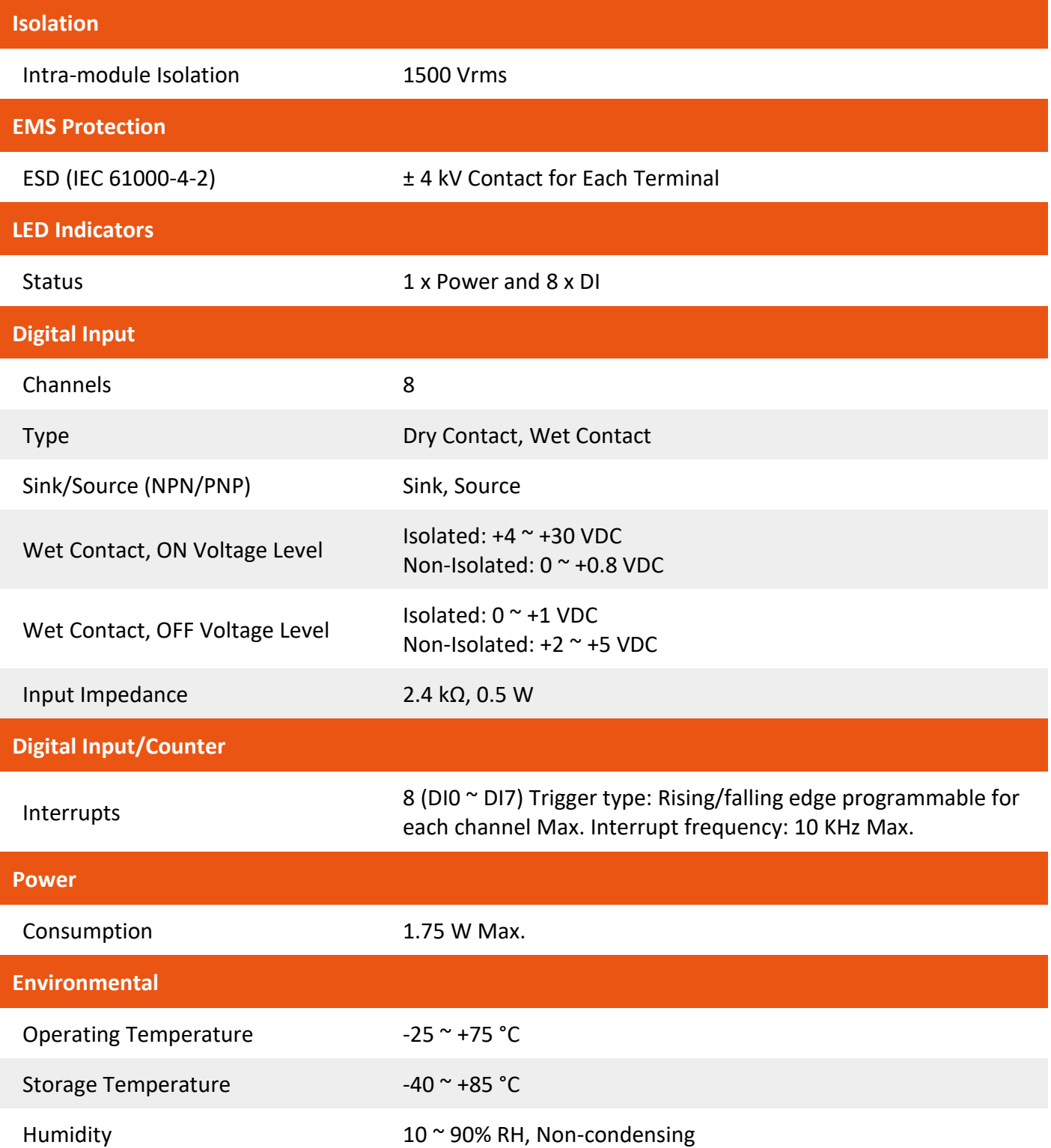

# <span id="page-13-0"></span>**2.1.1. Pin Assignment for the I-9048**

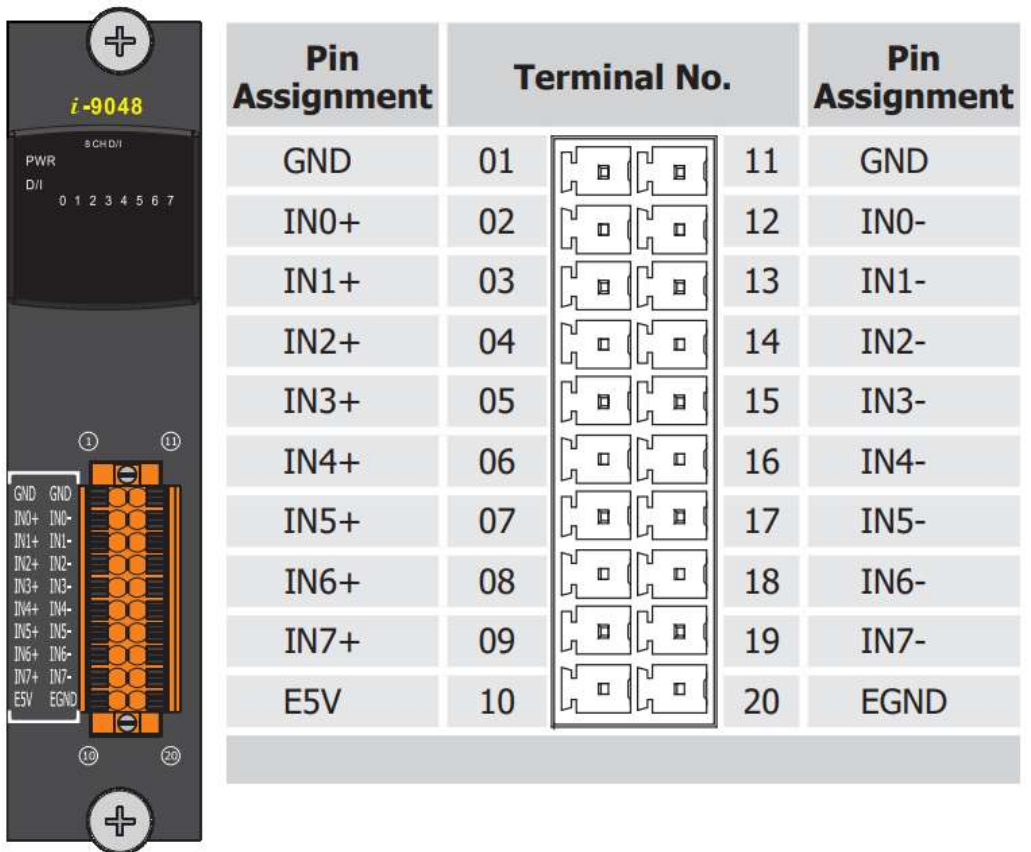

The pin assignment for the I-9048 is shown as follows:

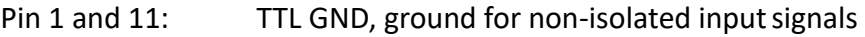

Pins 2 ~ 9, 12~19: 8-channel digital input

Pins 10 and 20: Isolated power supply, 5V, 200mA max.

# **2.1.2. Pin Assignment for the I-8048W**

<span id="page-14-0"></span>The pin assignment for the I-8048W is shown as follows:

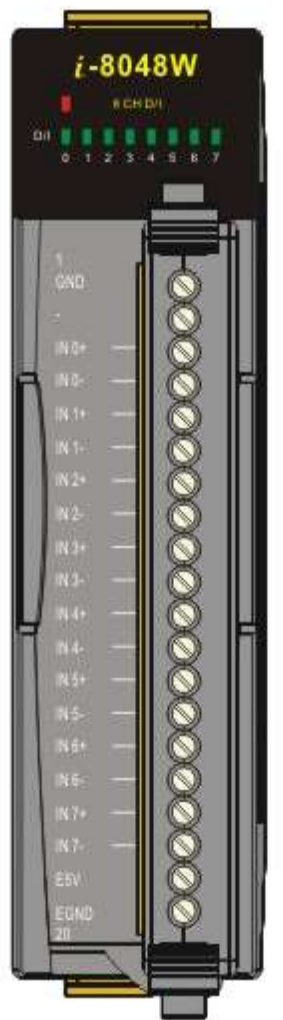

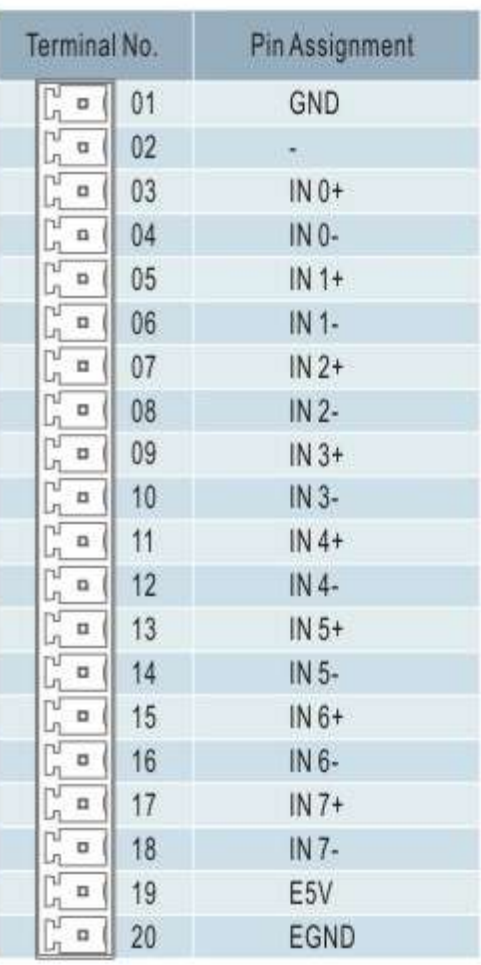

Pin 1: TTL GND, ground for non-isolated input signals

Pins 3 ~ 18: 8-channel digital input

Pins 19 and 20: Isolated power supply, 5V, 200mA max.

### <span id="page-15-0"></span>**2.1.3. Block Diagram**

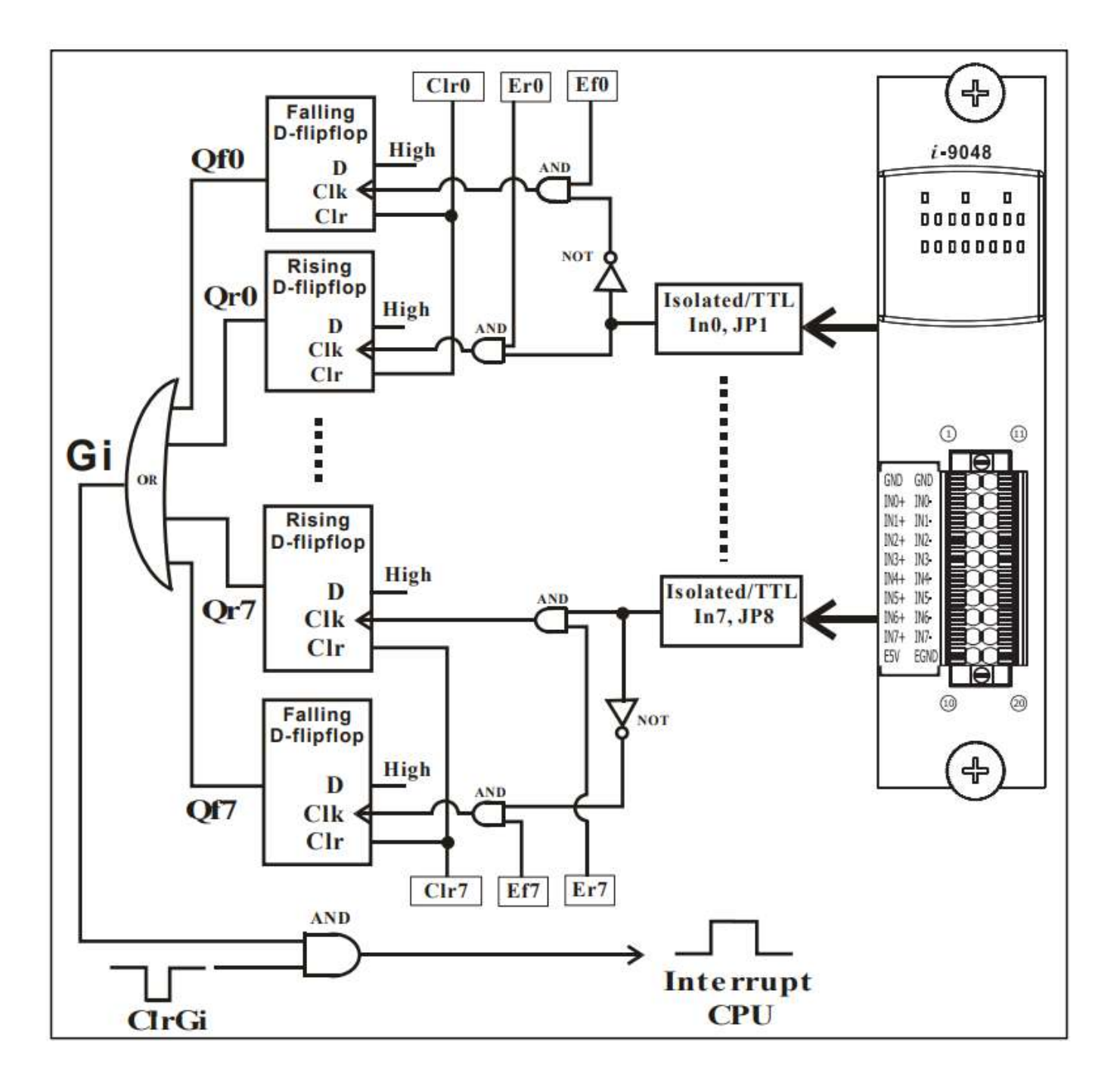

The signal flow block diagram for I-9048 is shown as follows:

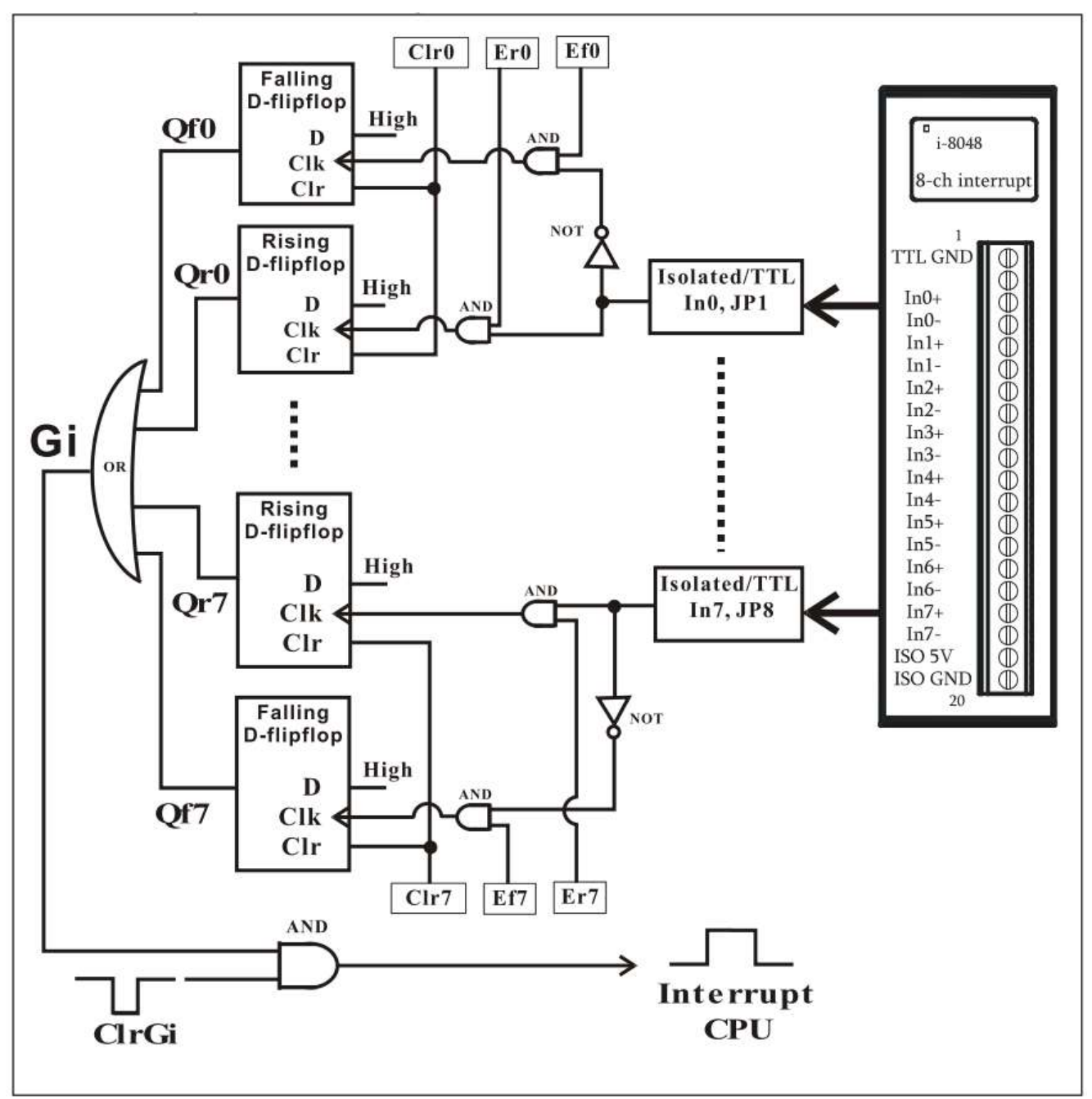

The signal flow block diagram for I-8048W is shown as follows:

### <span id="page-17-0"></span>**2.1.4. Isolated or TTL Input**

The input signal can be either isolated or TTL input for **I-9048** as follows: **Isolated input**

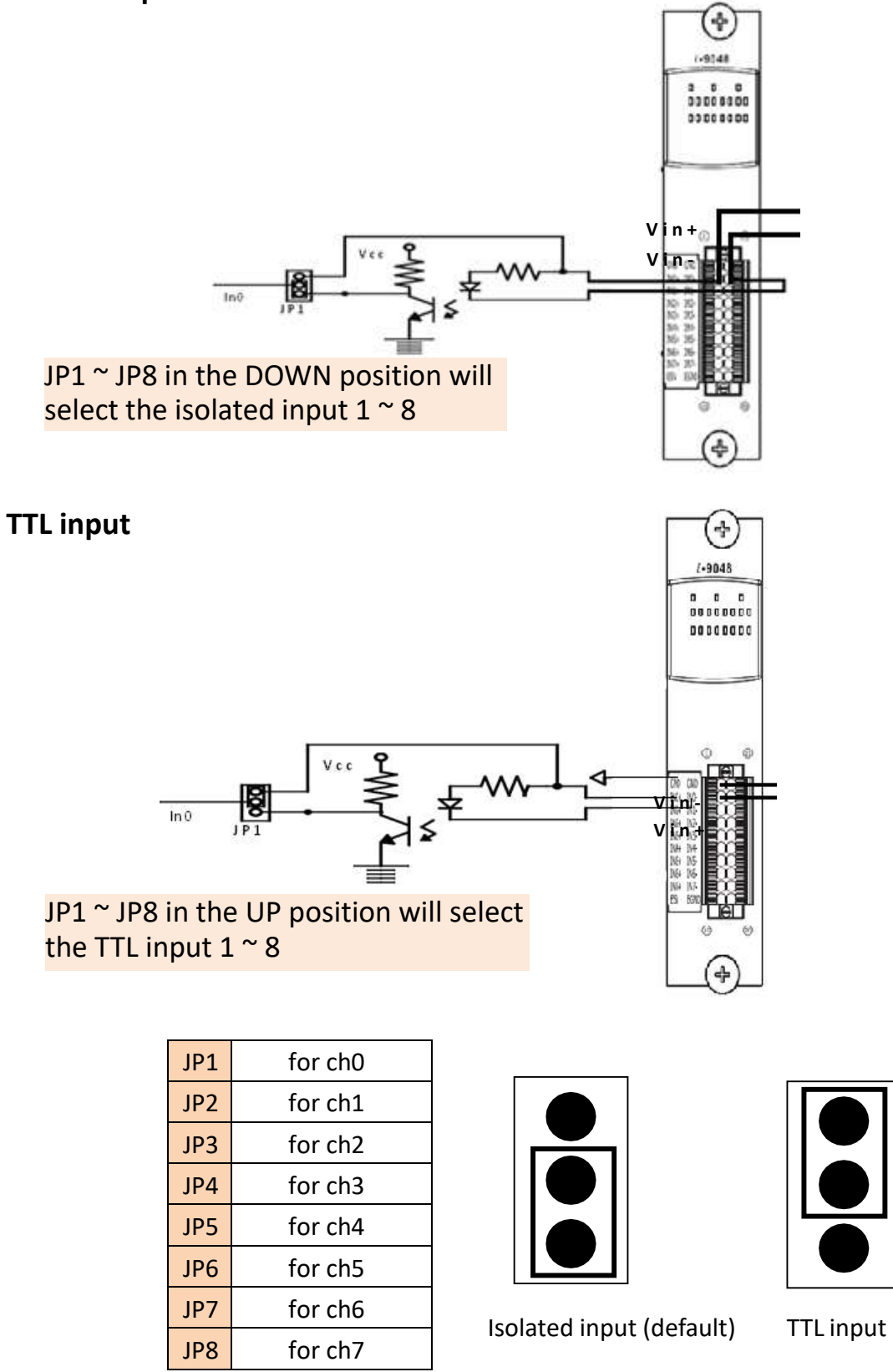

The input signal can be either isolated or TTL input for **I-8048W** as follows:

### **Isolated input**

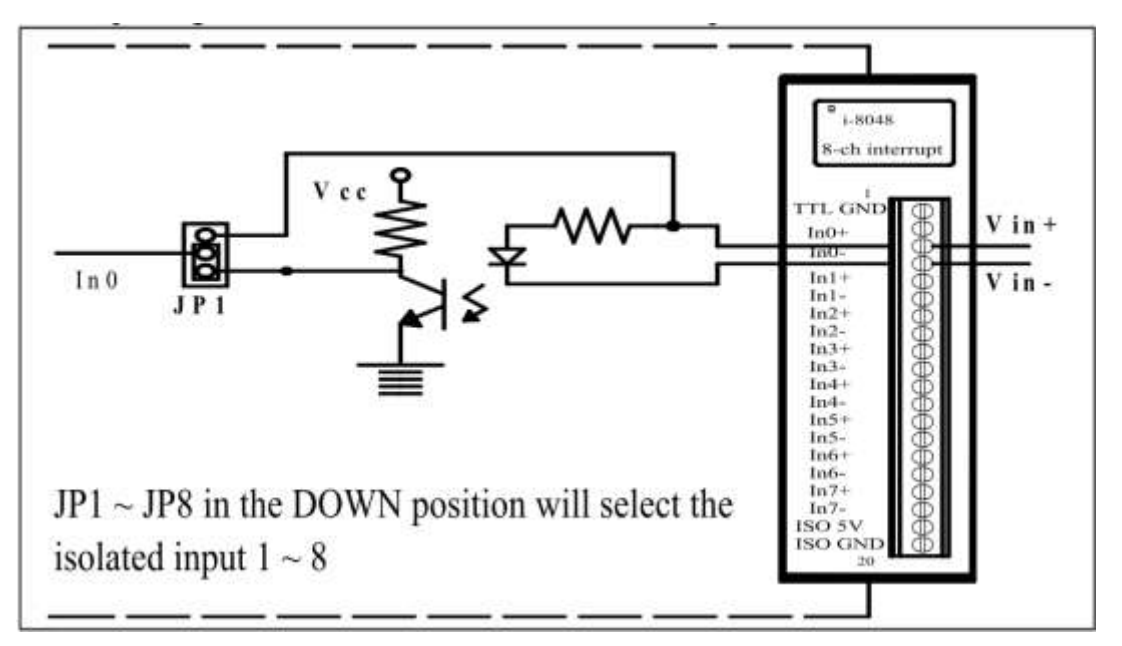

### **TTL input**

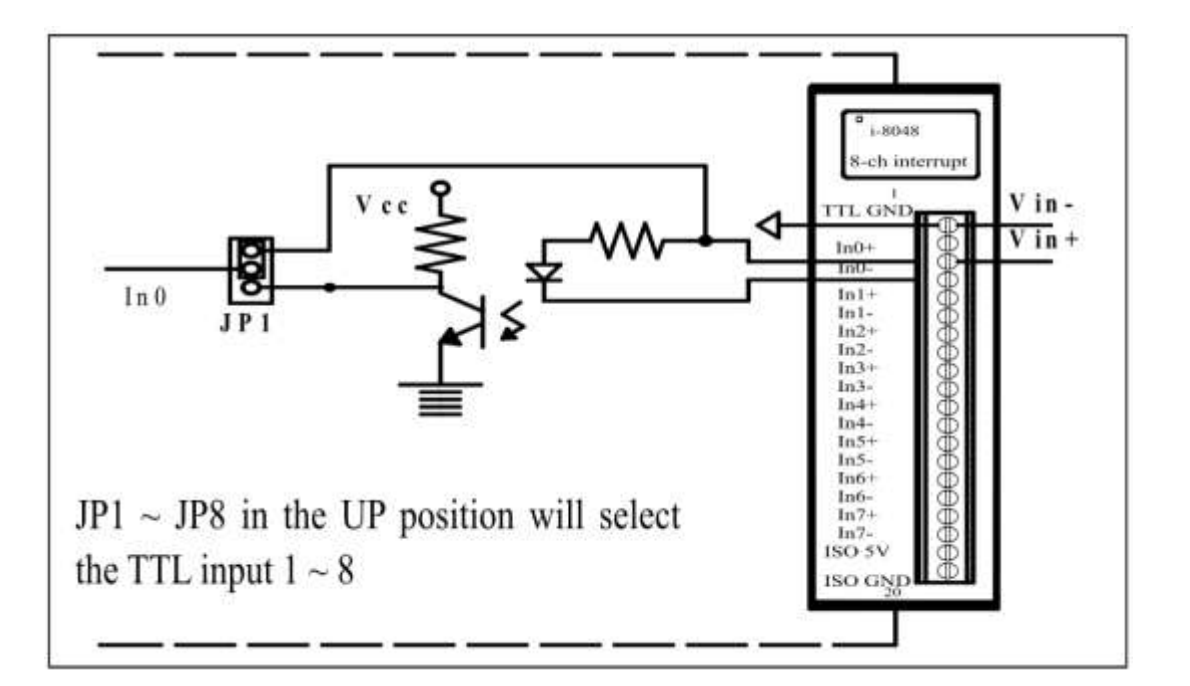

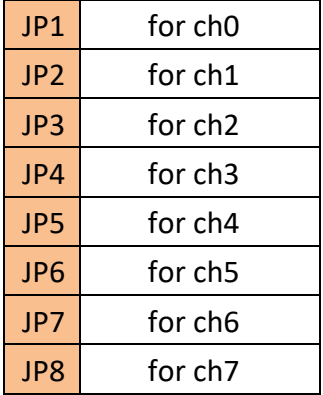

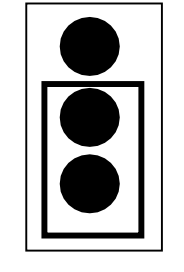

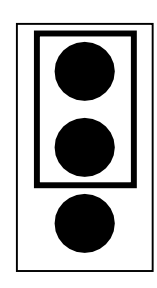

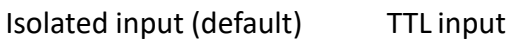

# <span id="page-19-0"></span>**2.1.5. Digital Input & LED indicators**

The LED status and the digital input relation are listed as follows:

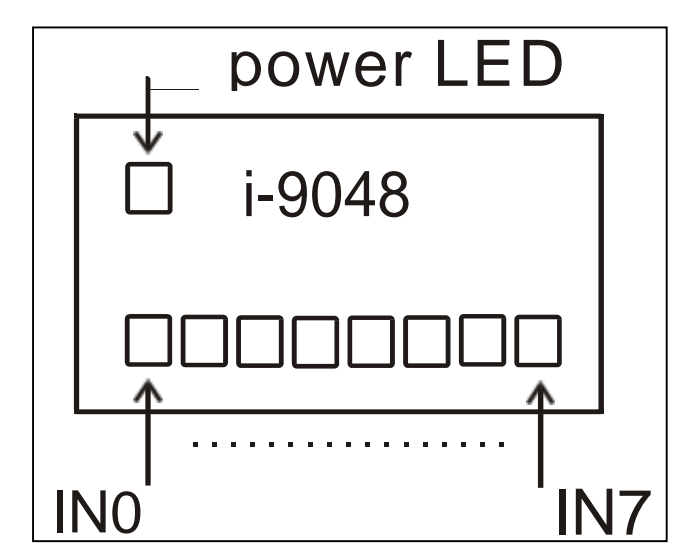

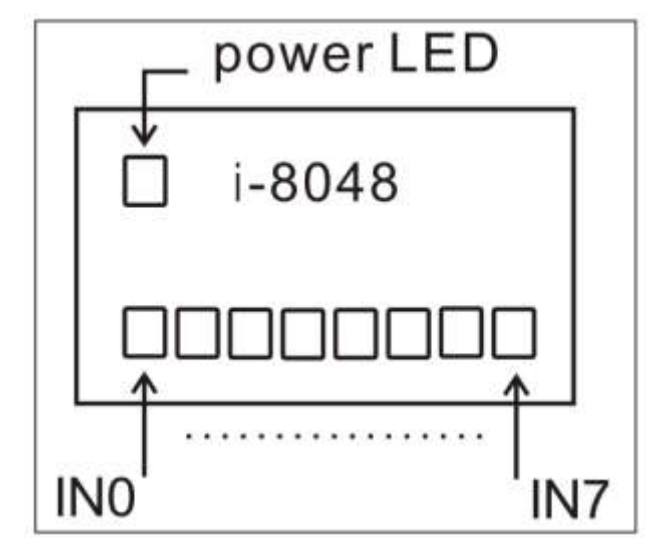

Isolated:

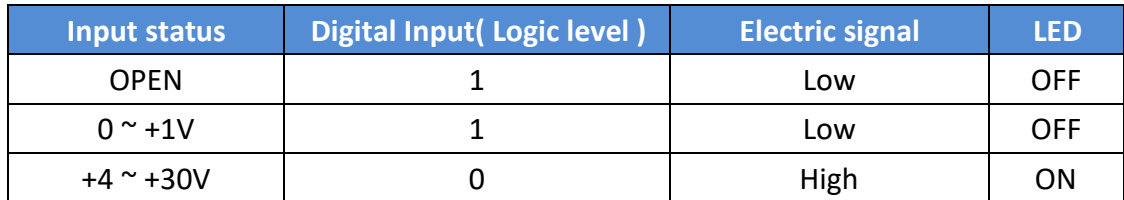

TTL:

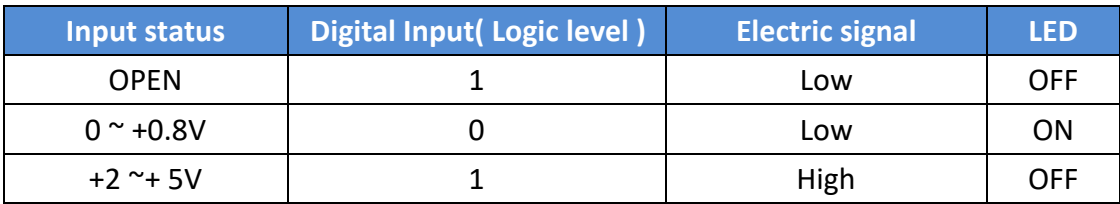

## <span id="page-20-0"></span>**2.1.6. Programmable Rising/Falling interrupt**

Each channel of the I-9048 can be programmed as one of the following types individually.

- Rising edge interrupt input
- **•** Falling edge interrupt input
- Rising edge and Falling edge interrupt input

The Interrupt trigger types are as follows:

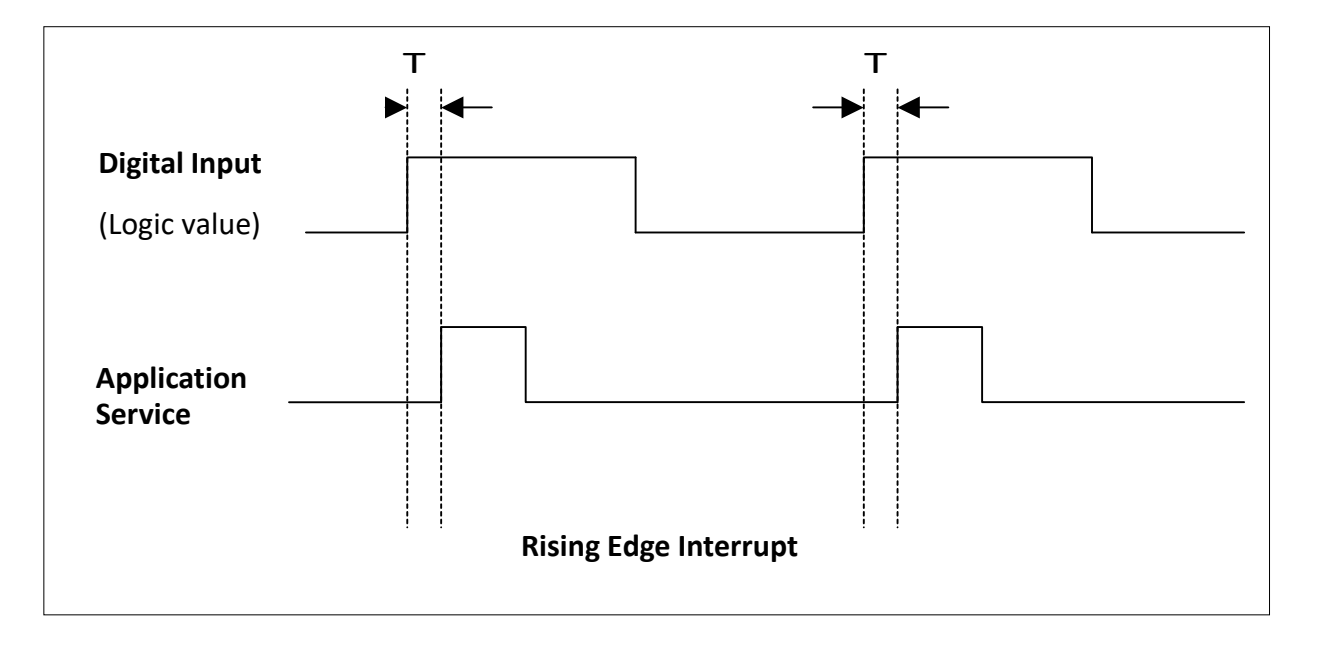

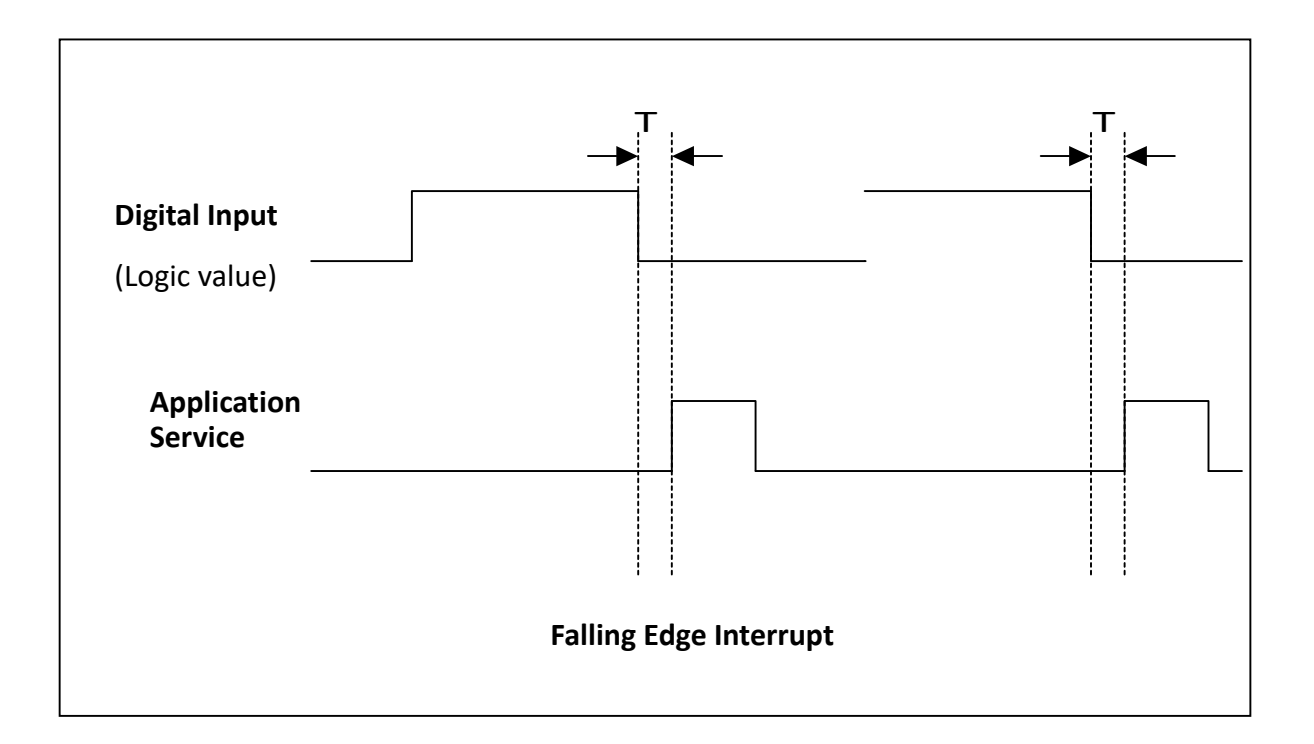

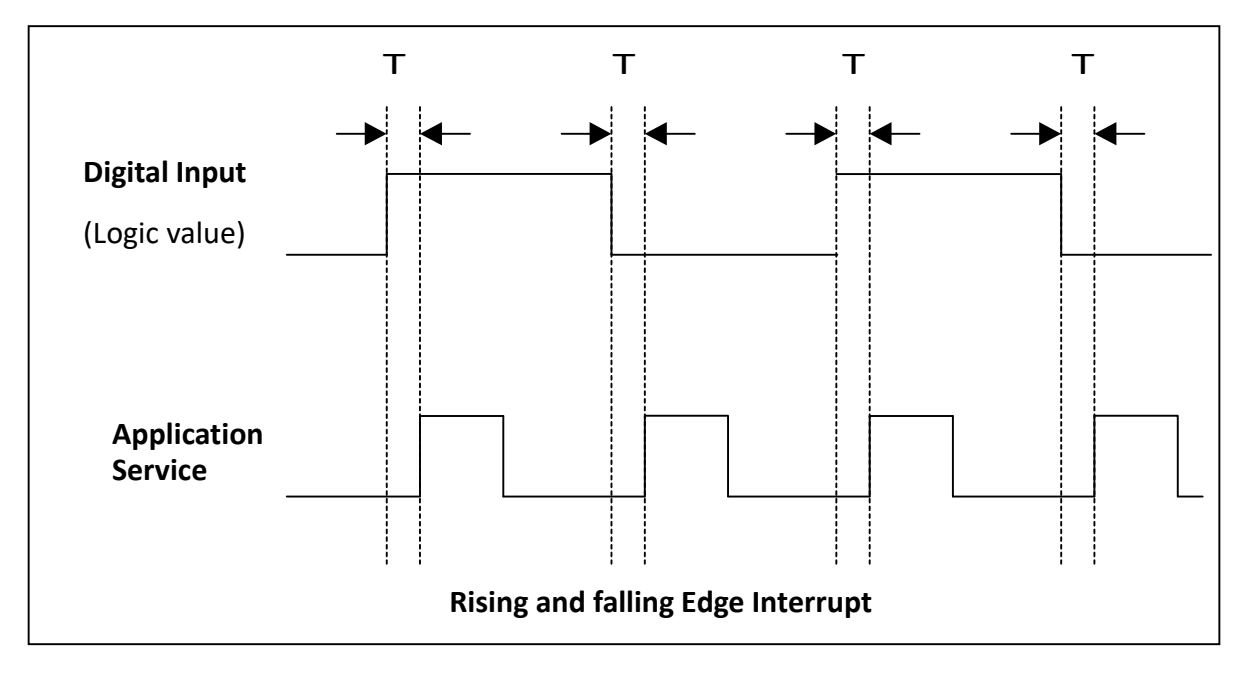

**T** is the leading time between I-9048 receivingthe input signal to the application receiving the interrupt service.

**Note**: If the interrupt signal is too short, the new status may be as same as old status. In that condition, the interrupt service thread cannot identify which interrupt source is active. So the interrupt signal must be hold long enough until the interrupt service thread is executed. This holding time is different for different hardware & O.S.

## <span id="page-22-0"></span>**2.2. Software Introduction**

Users can follow the sections to understand the usage of I-9048 / I-8048W Library software. We offer multi-functions in the I-9048 / I-8048W library, and users can use these functions to develop I-9048 / I-8048W program.

### <span id="page-23-0"></span>**2.2.1. Software flow chart**

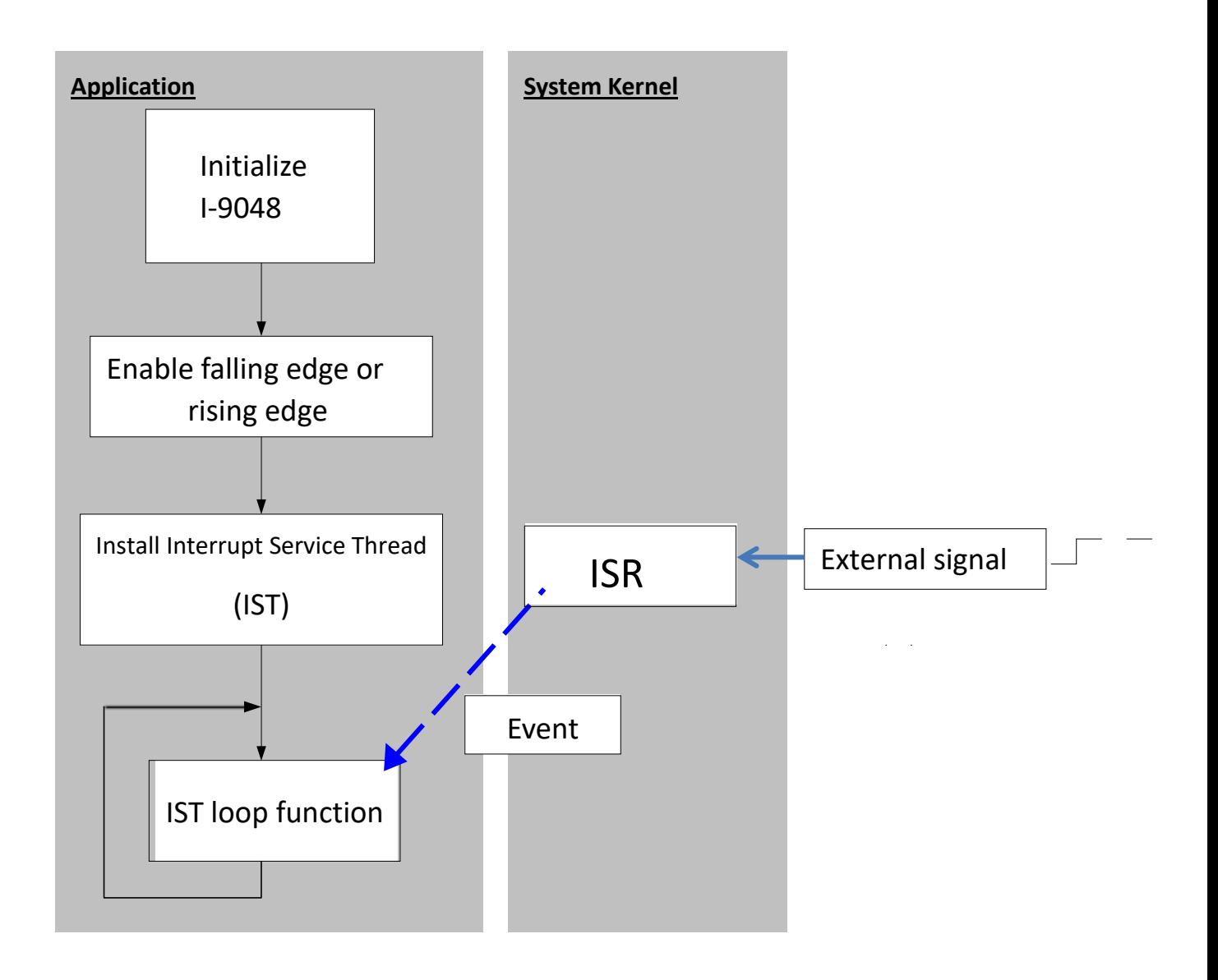

Initialize I-9048:

Gives all internal variables an initial value. Any interrupt signal clear to low, then all interrupt will not be blocked and CPU will be able to receive any further interrupts. The function declaration:

I8048W\_Init (int slot)

- Enable falling edge or rising edge:
	- 1. Each channel can set to:
	- $\triangleright$  Rising edge interrupt
	- $\triangleright$  Falling edge interrupt
	- $\triangleright$  Rising edge and Falling edge interrupt

2. User can enable one channel, several channels or all channels as interrupt signal input. The function declaration:

- $\triangleright$  I8048W Set RisingReg (int slot, int channel, int Enable)
- > I8048W Set FallingReg (int slot, int Channel, int Enable)

#### Install IST

The interrupt service thread (IST) is a thread that does most of the interrupt processing.

After installing an IST, when "External signal" enters the I-9048, the kernel signals the event on behalf of the ISR, and then the IST performs necessary operations collect the data and process them. When the interrupt processing is completed, the IST informs the kernel to re-enable the hardware interrupt.

The function declaration:

> I8048W InstallISR(int slot, void \*ISR Function (int slot));

ISR is a piece of code that is built-in or loaded into the kernel, and the user's application cannot handle this function. A process or driver can create threads (called ISTs) specifically registered to handle interrupts in user space. After a hardware interrupt occurs, the ISR processes the interrupt and immediately informs the system to execute the corresponding IST. ISR and IST are usually used in pairs. Although the API function name is ISR, it is actually used to install IST, users can design their own IST functions.

The IST function declaration:

Void ISR\_Function (int slot);

## <span id="page-25-0"></span>**2.2.2. Recognize different interrupt service requests**

I-9048 / I-8048W is an 8 channels rising/falling edge programmable interrupt module. It can plug into slot of the PAC controllers. The section introduces how to recognize interrupt requests from different slots and channels.

### **Requests from different slots**

Each slot is assigned an interrupt pin of the CPU shown in section 1.3. So their ISTs are different. CPU executes different ISR when the request is from different slot.

Considering when the interrupts occur, the situations can be divided to two kinds.

#### **Interrupted at different time**

CPU executes ISTs one by one in the order of when they occurred.

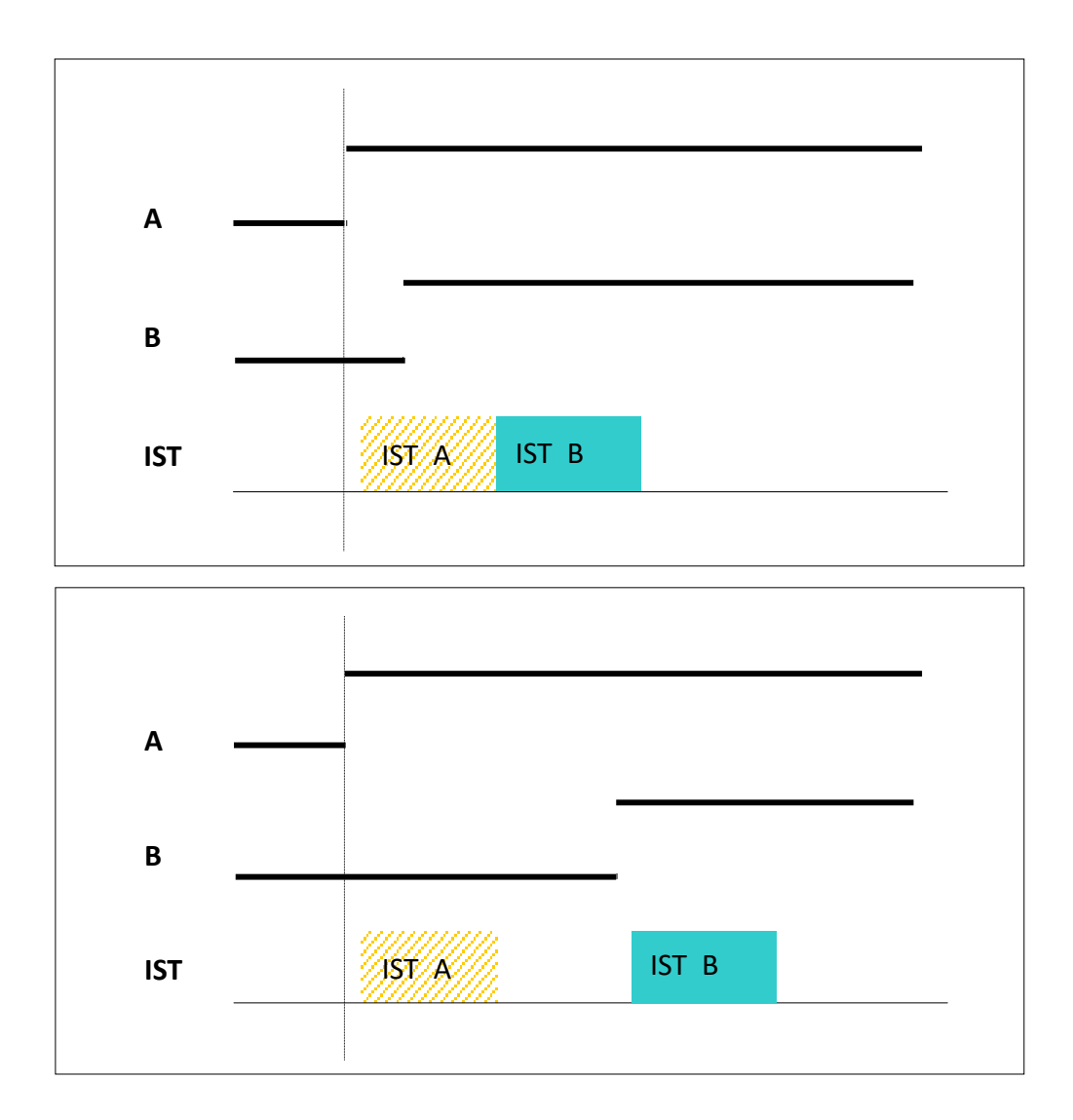

# <span id="page-27-0"></span>**3. API References**

ICPDAS supplies a range of C API functions for the I-8048W/I-9048 module. When developing a custom program, refer to either the i8048.h header file, or the API functions described in the following sections for more detailed information.

The following is an overview of the functions provided in the LinPAC library - **libi8k.a**. Detailed information related to individual functions can be found in the following sections.

More details of where to find the relevant libraries and files, and refer to Chapter 1.3. Location of the Demo and Library Programs.

### <span id="page-28-0"></span>**3.1. Function List**

The common API functions of I-8048W / I-9048 Module list as below table. Detailed information related to individual functions can be found in the following sections.

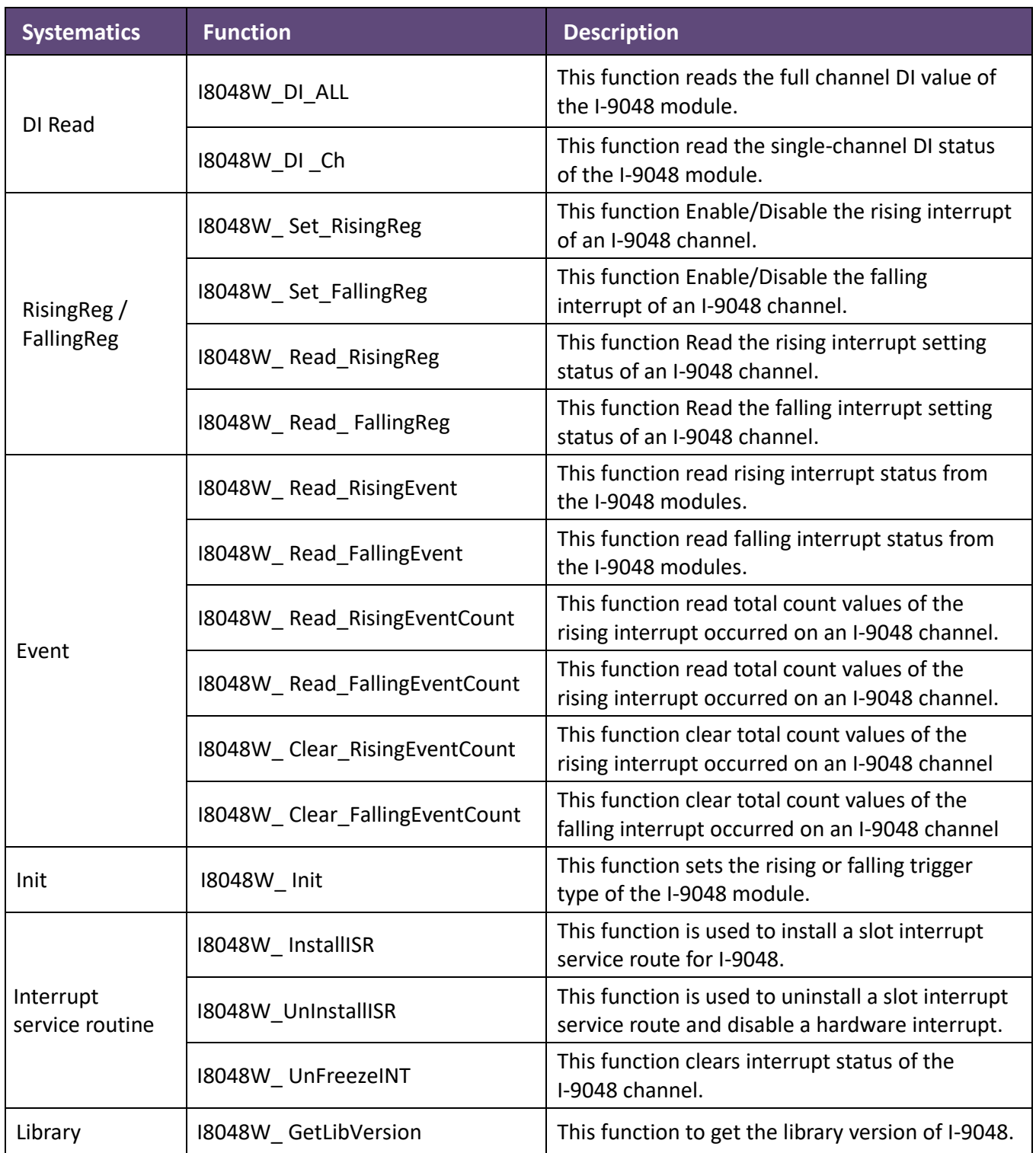

### <span id="page-29-0"></span>**3.2. I8048W\_DI\_ALL**

This function reads the full channel DI value of the I-8048W / I-9048 module.

#### **Syntax**

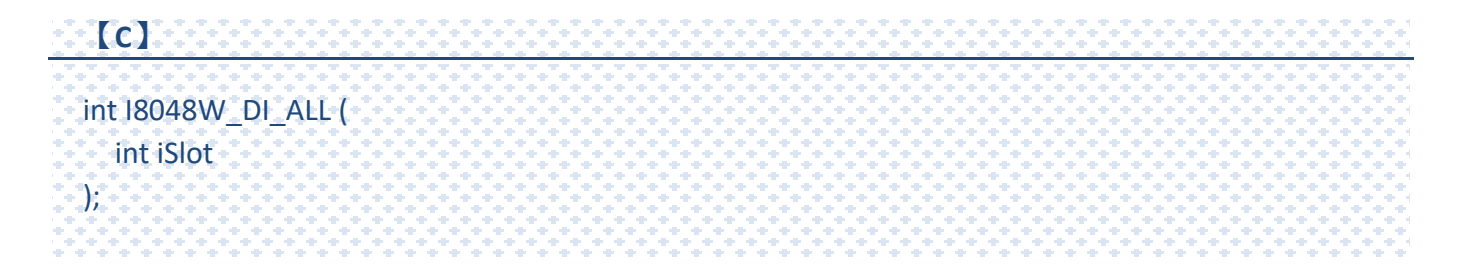

#### **Parameters**

*iSlot* 

[in] Specifies the slot number (1 - 8).

#### **Return Value**

Return the full channel DI value.

#### **Example**

#### **[C]**

```
int byteData, slotNumber = 0;
byteData = I8048W_DI_ALL(slotNumber) ;
```
#### **Remarks**

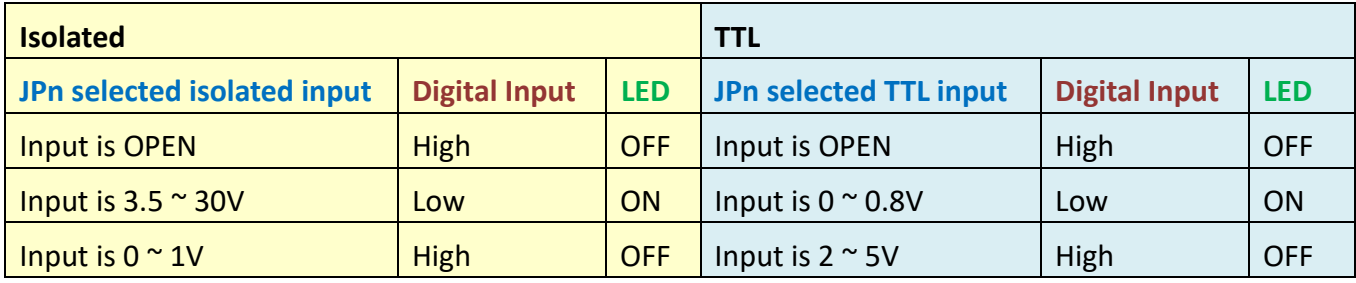

### <span id="page-30-0"></span>**3.3. I8048W\_DI\_Ch**

This function read the single-channel DI status of the I-8048W / I-9048 module.

#### **Syntax**

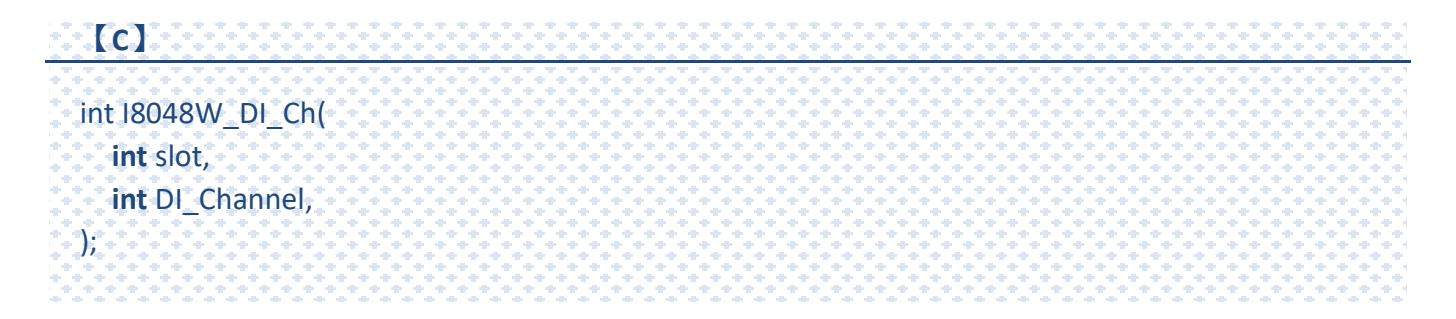

#### **Parameters**

#### *slot*

[in] Specifies the slot number (1 - 8).

#### *DI\_Channel*

[in] The single channel of the I-9048 module to be read.

#### **Return Value**

1: DI ON

0: DI OFF

#### **Example**

**[C]**

int DI=0; int channel = 0; int slot =  $0$ ; DI = I8048W\_DI\_Ch(slot, channel);

### <span id="page-31-0"></span>**3.4. I8048W\_ Set\_RisingReg**

This function is used to Enable/Disable the Rising interrupt of an I-8048W / I-9048 channel.

#### **Syntax**

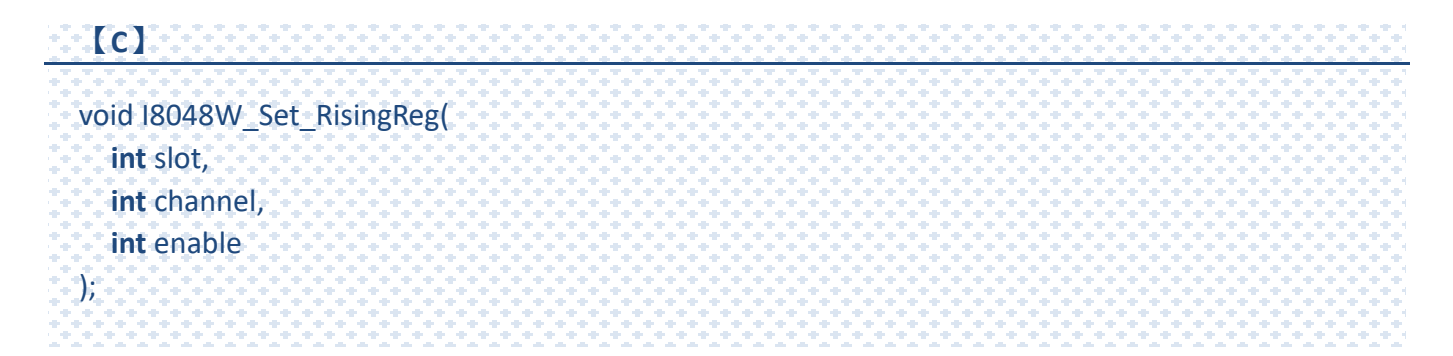

#### **Parameters**

#### *slot*

[in] Specifies the slot number (1 - 8).

#### *channel*

[in] Specifies the channel number ( 0 to 7).

#### *Enable*

[in] Select Enable or Disable, 1=Enable, 0=Disable

#### **Return Value**

None

## <span id="page-32-0"></span>**3.5. I8048W\_ Set\_FallingReg**

This function is used to Enable/Disable the Falling interrupt of an I-8048W / I-9048 channel.

#### **Syntax**

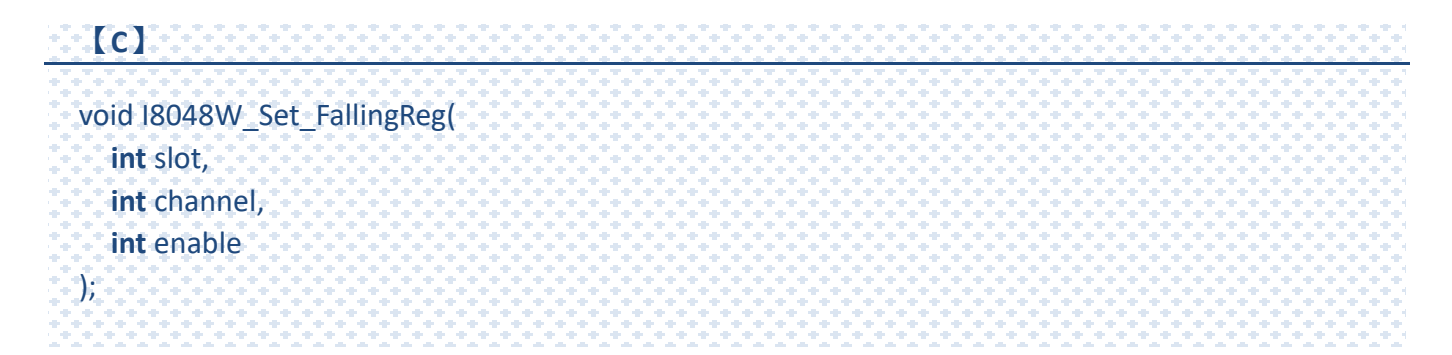

#### **Parameters**

#### *slot*

[in] Specifies the slot number (1 - 8).

#### *channel*

[in] Specifies the channel number ( 0 to 7).

#### *Enable*

[in] Select Enable or Disable, 1=Enable, 0=Disable

#### **Return Value**

None

## <span id="page-33-0"></span>**3.6. I8048W\_Read\_RisingReg**

This function Read the rising interrupt setting status of an I-8048W / I-9048 channel.

#### **Syntax**

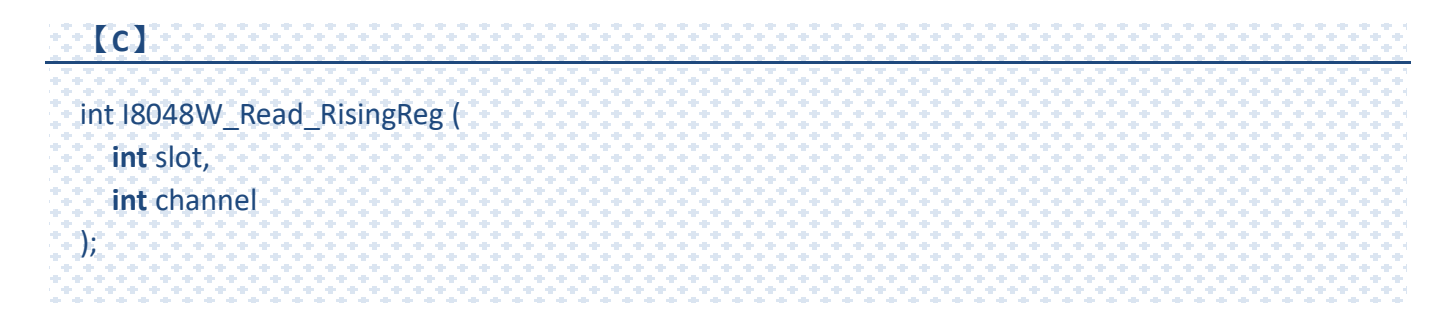

#### **Parameters**

#### *slot*

[in] Specifies the slot number (1 - 8).

*channel*

[in] Specifies the channel number ( 0 to 7).

#### **Return Value**

Rising status:

1: Enable

0: Disable

## <span id="page-34-0"></span>**3.7. I8048W\_Read\_FallingReg**

This function Read the falling interrupt setting status of an I-8048W / I-9048 channel.

#### **Syntax**

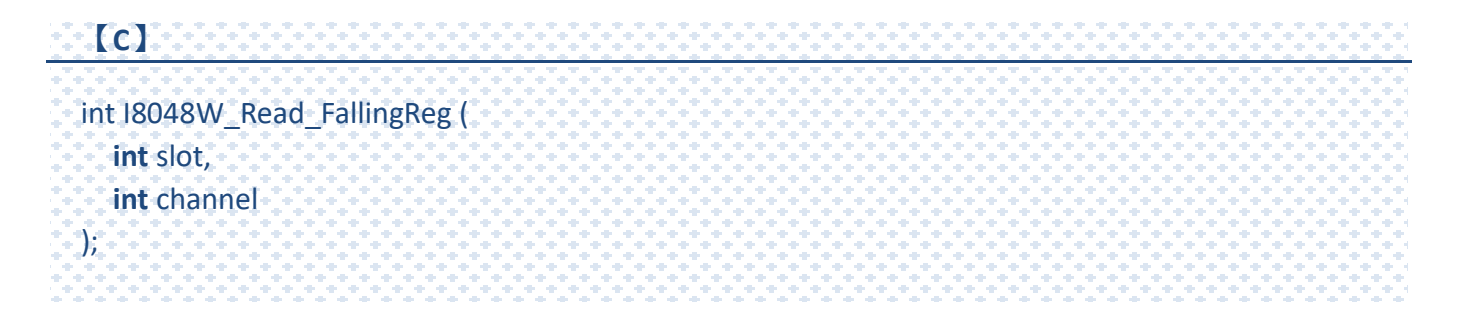

#### **Parameters**

#### *slot*

[in] specifies the slot number (1 - 8).

*channel*

[in] Specifies the channel number ( 0 to 7).

#### **Return Value**

1: Enable

0: Disable

## <span id="page-35-0"></span>**3.8. I8048W\_Read\_RisingEvent**

This function read rising interrupt status from the I-8048W / I-9048 modules.

#### **Syntax**

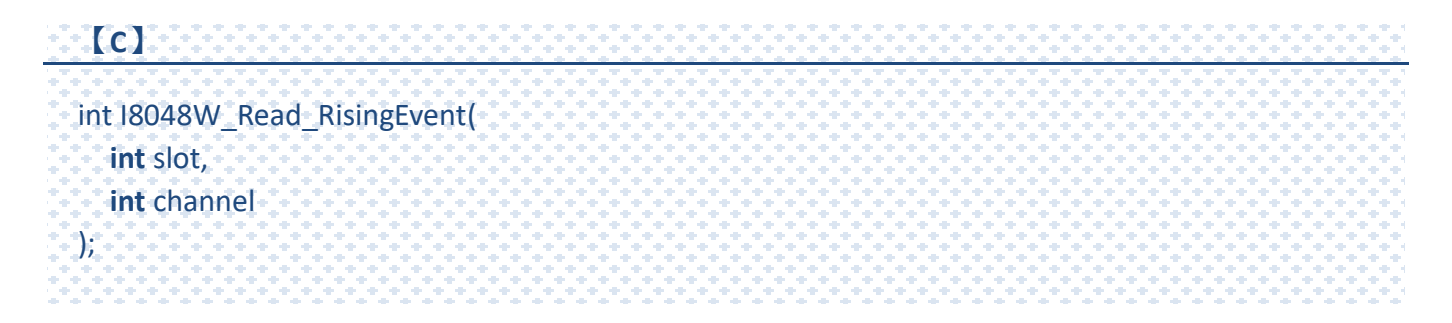

#### **Parameters**

#### *slot*

[in] specifies the slot number (1 - 8).

*channel*

[in] Specifies the channel number( 0 to 7).

#### **Return Value**

1: Rising interrupt occur

0: No rising interrupt occur

### <span id="page-36-0"></span>**3.9. I8048W\_Read\_FallingEvent**

This function read falling interrupt status from the I-8048W / I-9048 modules.

#### **Syntax**

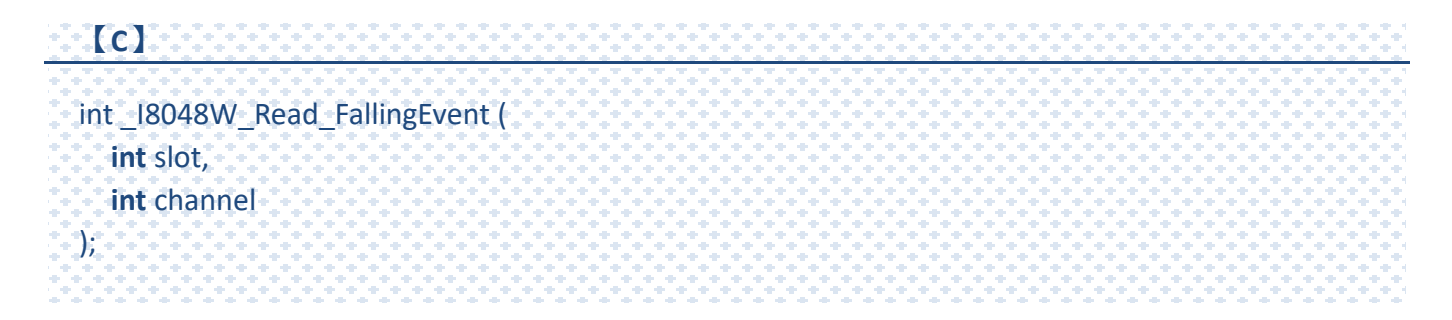

#### **Parameters**

*slot*

[in] Specifies the slot number (1 - 8).

*channel*

[in] Specifies the channel number ( 0 to 7).

#### **Return Value**

1: falling interrupt occur

0: No falling interrupt occur

### <span id="page-37-0"></span>**3.10. I8048W\_Read\_RisingEventCount**

This function read total count values of the rising interrupt occurred on an I-8048W / I-9048 channel.

#### **Syntax**

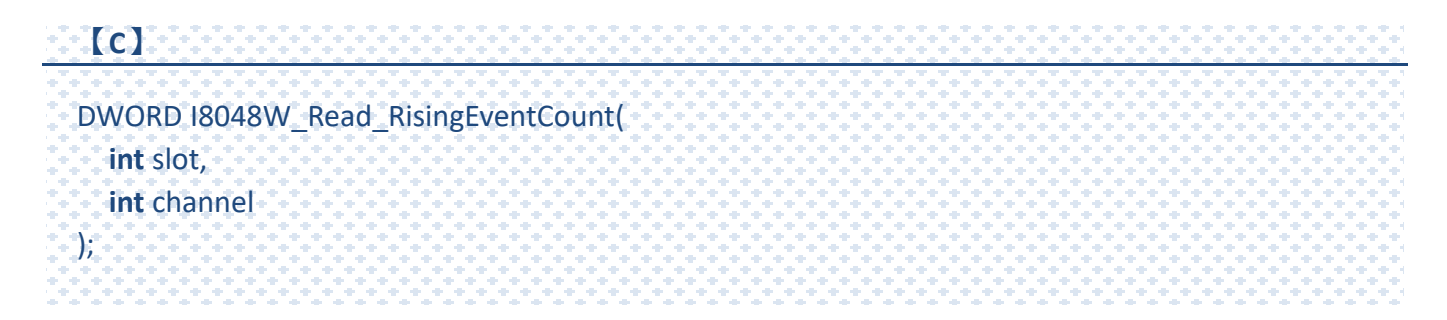

#### **Parameters**

*slot*

[in] Specifies the slot number (1 - 8).

*channel*

[in] Specifies the channel number ( 0 to 7).

#### **Return Value**

Rising interrupt count value

### <span id="page-38-0"></span>**3.11. I8048W\_Read\_FallingEventCount**

This function read total count values of the rising interrupt occurred on an I-8048W / I-9048 channel.

#### **Syntax**

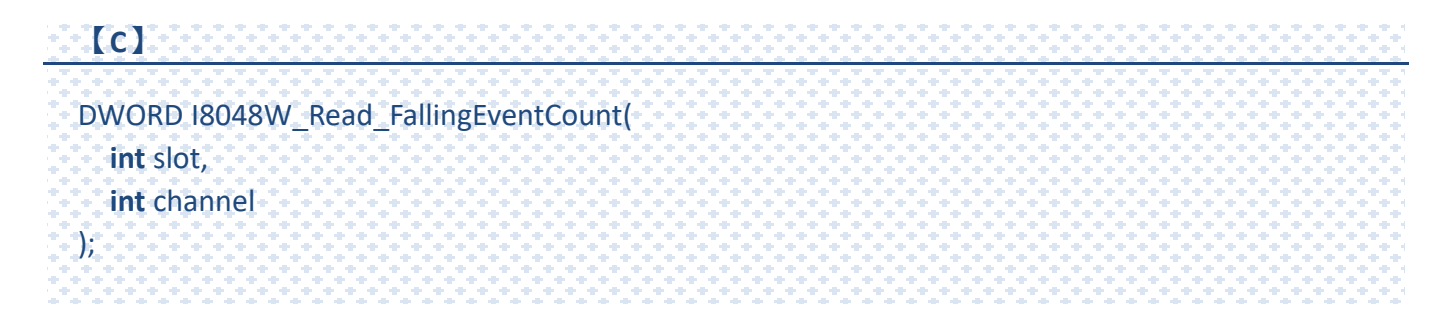

#### **Parameters**

*slot*

[in] Specifies the slot number (1 - 8).

*channel*

[in] Specifies the channel number ( 0 to 7).

#### **Return Value**

falling interrupt count value

## <span id="page-39-0"></span>**3.12. I8048W\_Clear\_RisingEventCount**

This function clear total count values of the rising interrupt occurred on an I-8048W / I-9048 channel.

#### **Syntax**

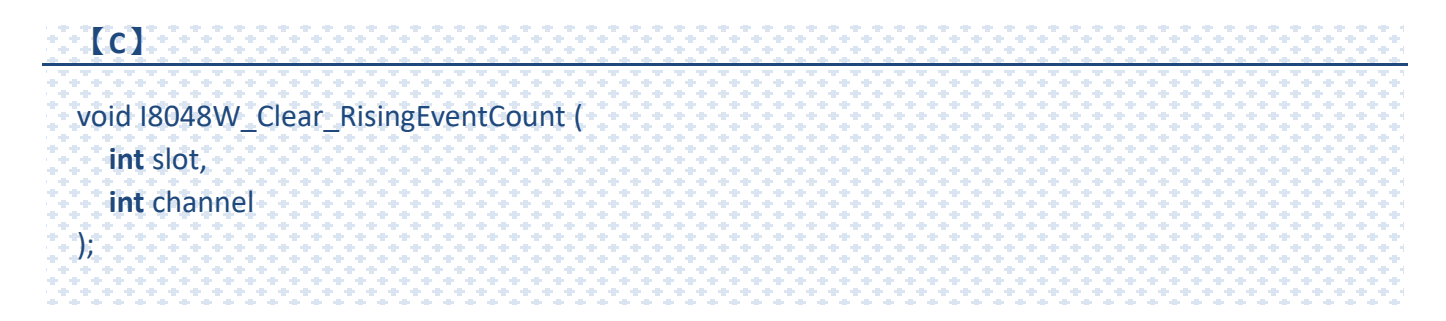

#### **Parameters**

#### *slot*

[in] Specifies the slot number (1 - 8).

*channel*

[in] Specifies the channel number ( 0 to 7).

Return Values None

#### **Return Value**

None.

## <span id="page-40-0"></span>**3.13. I8048W\_Clear\_FallingEventCount**

This function clear total count values of the falling interrupt occurred on an I-8048W / I-9048 channel.

#### **Syntax**

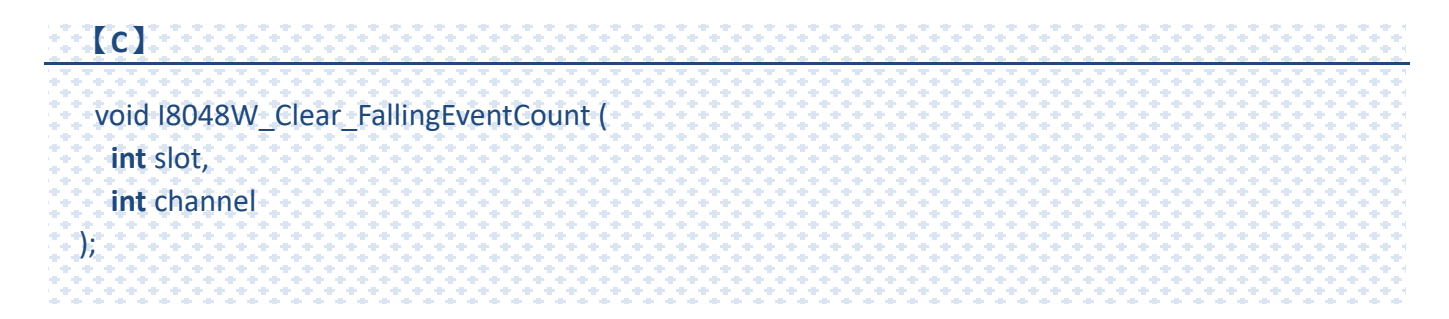

#### **Parameters**

#### *slot*

[in] Specifies the slot number (1 - 8).

*channel*

[in] Specifies the channel number ( 0 to 7).

#### **Return Value**

None

### <span id="page-41-0"></span>**3.14. I8048W\_Init**

This function is used to initialize the driver and confirm the hardware ID of the I-8048W / I-9048 module.

#### **Syntax**

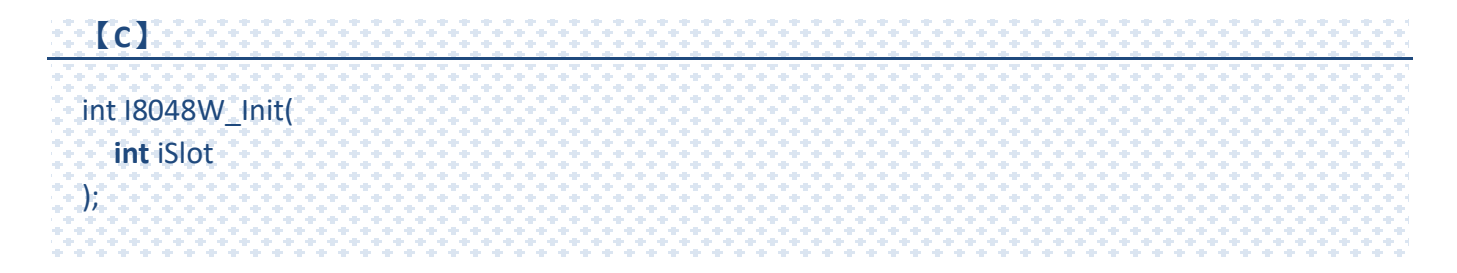

#### **Parameters**

*iSlot*

[in] Specifies the slot number (1 - 8).

#### **Return Value**

Return 0 if success, otherwise false.

#### **Example**

#### **[C]**

int ret =  $0$ ; int slotNumber =0; ret = I8048W\_Init(slotNumber);

# <span id="page-42-0"></span>**3.15. I8048W\_InstallISR**

This function is used to install a slot interrupt service thread for I-9048.

#### **Syntax**

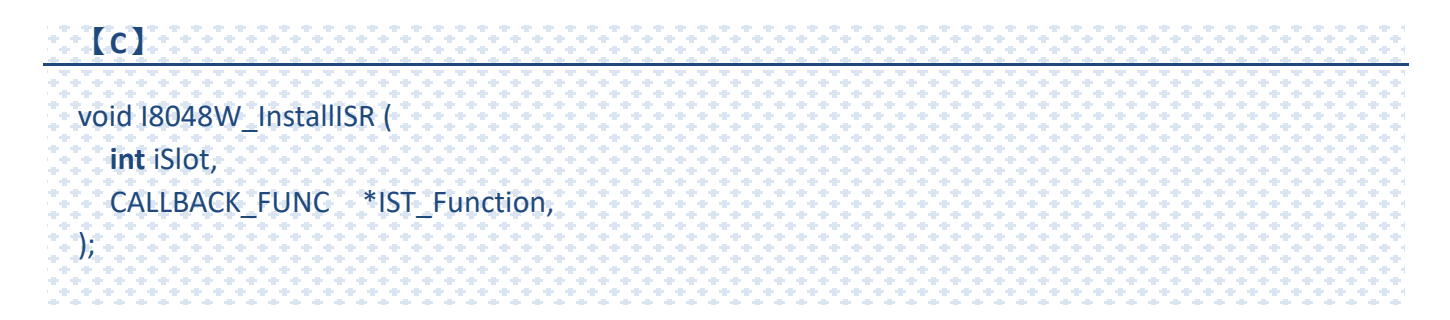

#### **Parameters**

#### *iSlot*

[in] Specifies the slot number (1 - 8).

#### *\*ISR\_Function*

[in] After installing an IST, the CPU will execute the ISR\_Function when "External signal" enters the I-9048.

#### **Return Value**

None

### **Example**

### **[C]**

```
int slotNumber = 1;
int channelNumber =1;
int ret=0;
ret = I8048W_Init(slotNumber);
if (!ret){
  I8048W_Set_RisingReg(slotNumber,channelNumber,1);
  I8048W_Set_FallingReg(slotNumber,channelNumber,0);
  I8048W_InstallISR(slotNumber, ISRFUN);
}
…
Void ISRFUN(){
  int temp = 0;
  ….
  I8048W_UnFreezeINT(slotNumber, channelNumber);
  return 1;
\mathbf{\hat{}}
```
### <span id="page-44-0"></span>**3.16. I8048W\_UnInstallISR**

This function is used to uninstall a slot interrupt service thread and disable a hardware interrupt.

#### **Syntax**

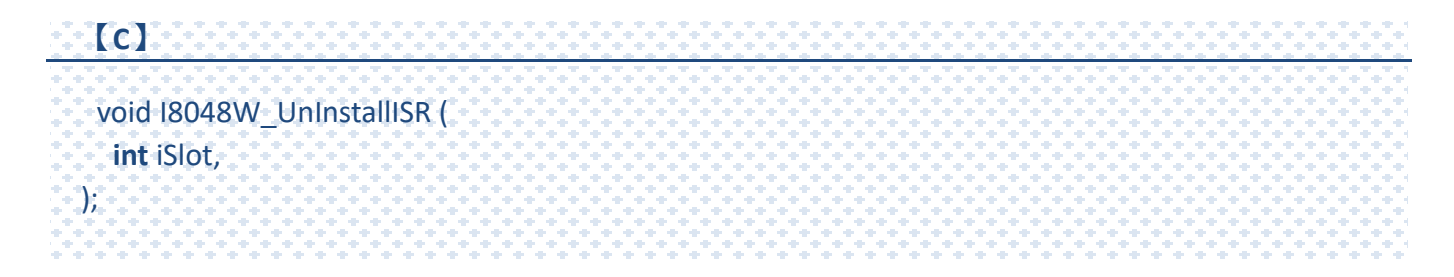

#### **Parameters**

*iSlot* 

[in] Specifies the slot number (1 - 8).

#### **Return Value**

None

#### **Example**

### **[C]**

int slotNumber = 1;

I8048W\_UnInstallISR(slotNumber);

# <span id="page-45-0"></span>**3.17. I8048W\_UnFreezeINT**

This function clear interrupt status of the I-8048W / I-9048 channel.

#### **Syntax**

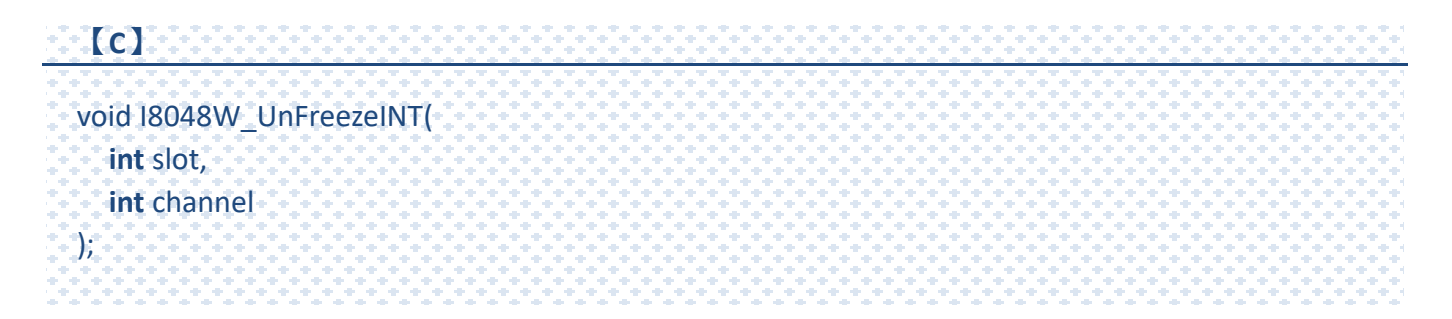

#### **Parameters**

#### *slot*

[in] Specifies the slot number (1 - 8).

*channel*

[in] Specifies the channel number ( 0 to 7).

#### **Return Value**

None

#### **Examples**

#### **[C]**

int channel = 0; int slotNumber =0; I8048W\_UnFreezeINT(slotNumber,channel);

# <span id="page-46-0"></span>**3.18. I8048W\_GetLibVersion**

This function to get the library version of I-8048W / I-9048W.

#### **Syntax**

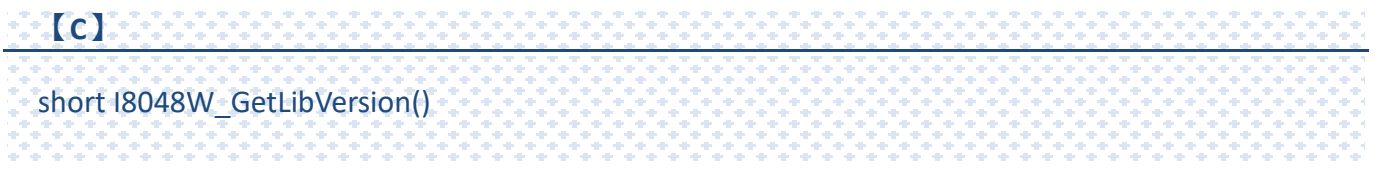

#### **Return Value**

Version number

For Example : 0x106 = Rev 1.0.6

# <span id="page-47-0"></span>**Revision History**

This chapter provides revision history information to this document.

The table below shows the revision history.

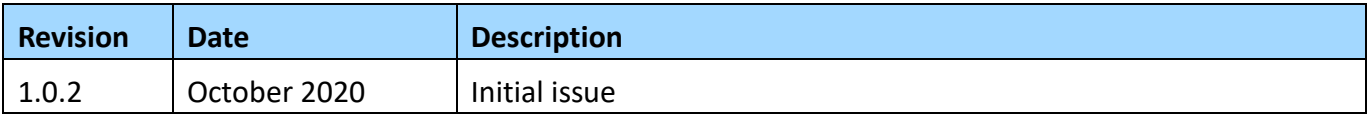